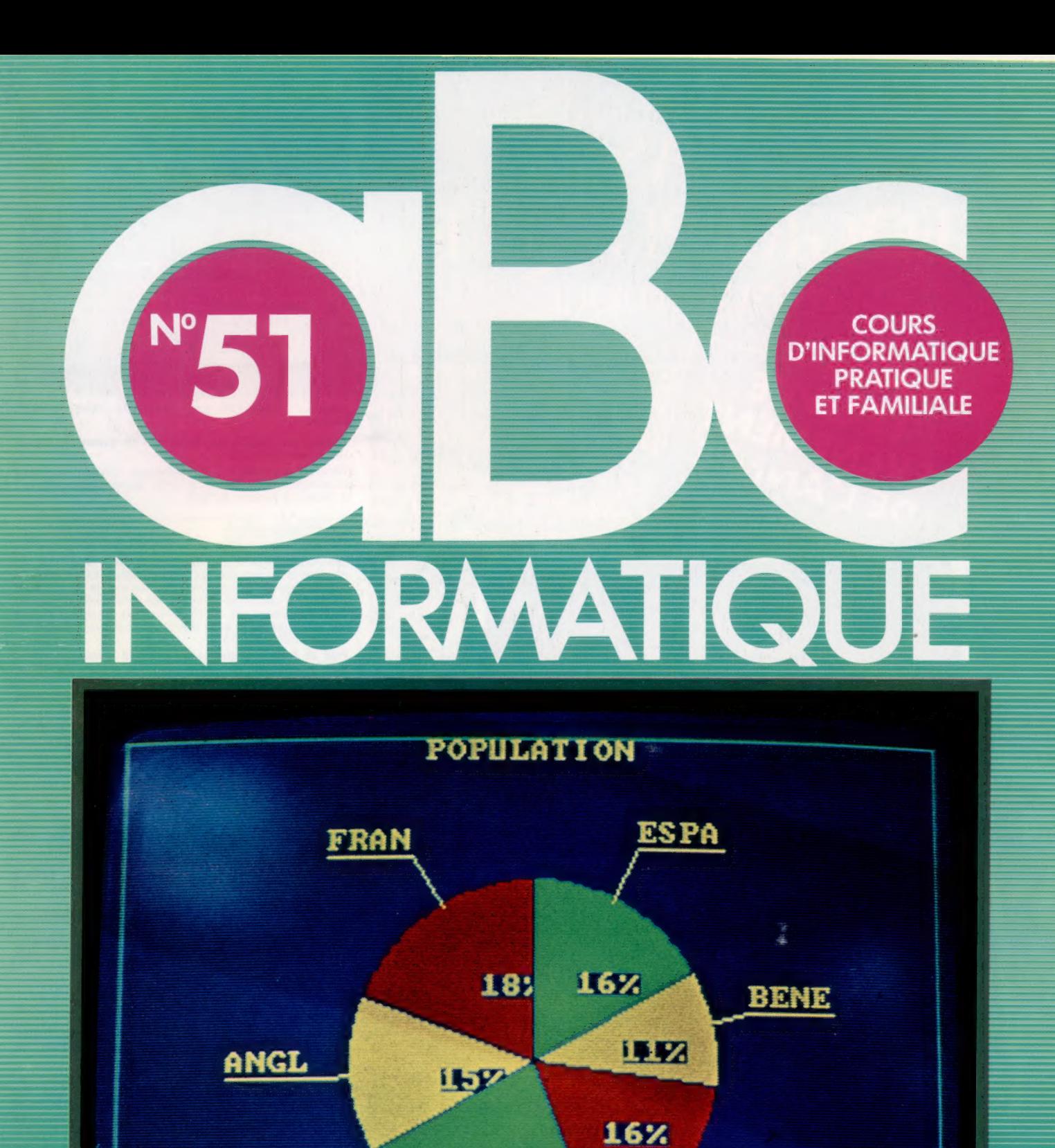

Rôle de l'ergonomie

Routines générales d'aide

**22%** 

Le Sega SC3000H

Mixage du son

ALLE

M6062-51-12-F 85FB-3,80FS-\$1.95

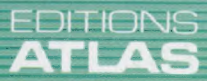

ITAL

Page manquante (publicité et colophon)

# Prêt à porter

L'ergonomie entend, entre autres, déterminer les principes fondamentaux qui régissent l'interaction homme-machine, afin d'accroître la productivité.

On sait que les sons ou les couleurs peuvent affecter profondément les performances de chacun. C'est pourquoi certains standards téléphoniques diffusent de la musique à l'intention des usagers qui attendent. De la même façon, les moniteurs monochromes sont le plus souvent verts, parce que c'est une couleur reposante; un affichage noir et blanc se révèle très vite fatigant pour la vue.

Des combinaisons de couleurs différentes provoquent des réactions très variées : des lettres bleues sur fond jaune paraissent agréables à l'œil, alors qu'un mélange cyan et vert laisse une impression déplaisante.

Le passionné d'informatique peut se demander en quoi de telles considérations le concernent. Mais les ergonomistes ont montré qu'un environnement négatif provoque vite une fatigue oculaire ou des douleurs dorsales, causées par de simples effets de couleurs ou de sons. Une étude restée célèbre permit ainsi d'analyser les médiocres performances d'un groupe d'opérateurs travaillant sur des terminaux installés aux quatre coins d'une pièce; une telle disposition faisait naître un sentiment de stress et d'isolement. Les employés furent donc répartis en postes de travail situés au centre de la même pièce, de façon que chaque poste de travail soit en face des autres. L'ambiance était infiniment plus détendue, et la productivité de chacun augmenta aussitôt.

Il ne faut pas oublier que l'informatisation d'une tâche a parfois pour conséquence de la rendre monotone, routinière et, surtout, peu compliquée : sources importantes d'erreur. L'une des fonctions d'un analyste de systèmes consiste justement à tenir compte très précisément de ce facteur humain. C'est là que l'ergonomie se révèle irremplaçable.

De son point de vue, l'opérateur humain fait partie intégrante de l'ensemble; il a des caractéristiques et des marges de tolérance qui lui sont propres. Les sentiments, les habitudes et les perceptions de chacun contribuent à l'efficacité d'un système, au même titre que le rythme de son horloge interne ou que les capacités de son bus d'adressage. L'humaniste et le financier en conviendront sans peine.

Le programmeur peut, lui aussi, bénéficier d'une étude approfondie des exigences particulières de son travail. La programmation exige une attention constante, un épuisant souci du détail, une logique rigoureuse ; mais peu de gens en sont capables naturellement, et beaucoup y sont réfractaires. C'est pourquoi on ne peut jamais

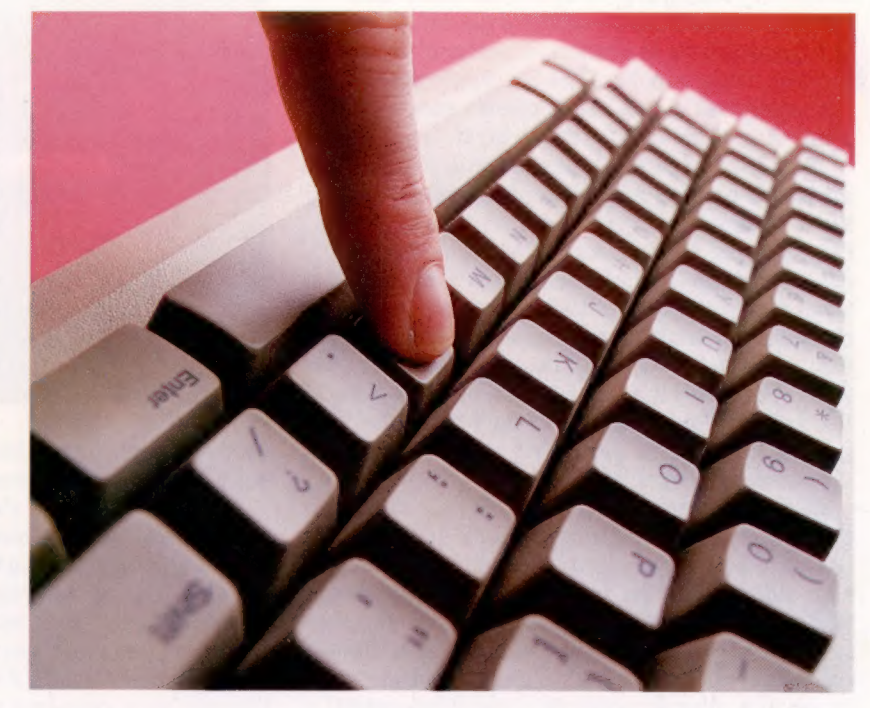

garantir qu'un programme quelconque ne comportera aucune erreur.

Pourtant, l'application de l'ergonomie à la création de nouveaux langages de programmation ou de méthodes de création de systèmes est une entreprise fascinante, qui ne peut qu'être bénéfique aux programmeurs et à leurs utilisateurs. Les psychologues ont consacré des années de travail à l'étude des personnes affectées au traitement des données ; ils ont déjà des idées précises, bien qu'incomplètes, sur les capacités du cerveau, sur sa vitesse de réaction ou sur les structures de la mémoire. Cela pourrait permettre la mise au point de programmes ou d'ensembles de données d'usage aisé, que tous pourraient utiliser sans effort ou avec un minimum de formation.

Depuis longtemps déjà, l'industrie a eu recours à des méthodes de ce type pour des tâches d'organisation, de sélection ou de perfectionnement. Mais les psychologues insistent sur le fait qu'un système doit être adapté aux capacités de ceux qui l'utilisent, et non l'inverse.

Ces derniers temps, les ergonomistes ont ainsi étudié de près les réactions des usagers à des logiciels complexes : c'est ce qu'on appelle volontiers « interface utilisateur ». En effet, depuis les débuts, tout proches encore, de l'informatique, les seules personnes concernées ont été des pro-

## Au doigt et à l'œil

L'utilisateur rencontre ses premiers problèmes dès qu'il entreprend de se servir du clavier. Celui-ci a été l'objet de bien des améliorations ergonomiques : touches sculptées, clavier plat, affichage par cristaux liquides, pavé numérique. Mais il semble impossible d'en surmonter la faiblesse principale : l'incohérence d'une répartition des lettres de type AZERTY. Ce dispositif, adopté vers la fin du xix° siècle, était même destiné à ralentir la frappe, dont les machines à écrire d'alors ne pouvaient suivre le rythme ! Mais il est désormais entré dans les mœurs. On voit que l'ergonomie, si elle veut vraiment prendre en compte les facteurs humains, doit aussi apprendre à en accepter les côtés traditionnels. (CI. lan McKinnell.)

## Le marché

fessionnels, très compétents et motivés, capables de surmonter tous les obstacles, afin d'être suffisamment performants : la maîtrise technique signifiait aussitôt un véritable pouvoir. Mais les choses ont changé, l'utilisateur d'aujourd'hui n'a rien d'un spécialisté, et il supporte assez mal les exigences des machines : s'il lui faut apprendre à manipuler une base de données afin de faire usage d'un distributeur de billets, il y a peu de chances qu'il s'acharne longtemps! D'ailleurs, le problème ne se situe pas seulement au niveau des usagers occasionnels. Il existe des bases de données qui permettent d'accéder à des informations indispensables à la gestion, à partir d'un simple bureau, et qui stockent ces renseignements dans des mémoires occupant plusieurs mégaoctets à l'intérieur d'un ordinateur central.

Mais elles ne produisent pas toujours les effets attendus, parce que leur emploi suppose la pratique de langages très complexes comme le SQL. On s'efforce donc de mettre au point des procédés permettant de communiquer avec elles par des voies plus directes, qui incluraient le français ou l'anglais. Il faudrait pour cela que les interventions de l'usager soient traduites automatiquement dans le langage du système lui-même : l'opérateur devrait tout au plus préciser ses exigences, tandis que l'appareil lui fournirait des réponses plus détaillées.

Bien des programmes font déjà usage de fonctions de type HELP, qui indiquent à l'usager la conduite à suivre en cas de difficultés. Les recherches poursuivies en intelligence artificielle ont également permis la création de programmes capables de justifier les décisions qu'ils prennent; on pense qu'il sera possible d'arriver de cette façon à la mise au point de « modules-conseil » capables de venir en aide aux utilisateurs. Ce type de logiciels « intelligents » fait naître des questions très philosophiques : qu'est-ce qu'une bonne explication? A qui est-elle destinée? Le programmeur s'intéressera à la structure de sa base de données, à la façon dont celles-là sont mises en œuvre; l'homme d'affaires sera curieux de savoir comment il peut analyser tel problème commercial. Ce sont des distinctions d'ordres sémantique et linguistique que les ergonomistes et les informaticiens devront prendre en compte dans un avenir très proche.

Une autre difficulté est liée à l'existence de « modèles » mentaux stéréotypés (ainsi les clichés raciaux ou nationaux), dont les gens font usage pour suppléer à leur ignorance. Nous avons tous tendance à croire, par exemple, qu'il suffit de connaître la profession d'un inconnu (chef d'orchestre, militaire, etc.), pour être en mesure de prédire, aussitôt, quelle sera sa personnalité — comportement, opinions, attitudes politiques... Dans le même ordre d'idées, les gens traitent les ordinateurs de façon très naïve, et les croient spontanément plus intelligents et plus doués qu'ils ne le sont. Après quoi, quand ils se heurtent aux réponses très brèves et très impersonnelles que leur adressent la plupart des programmes (surtout en cas d'erreur), ils ont l'impression, tout aussi erronée, d'être traités

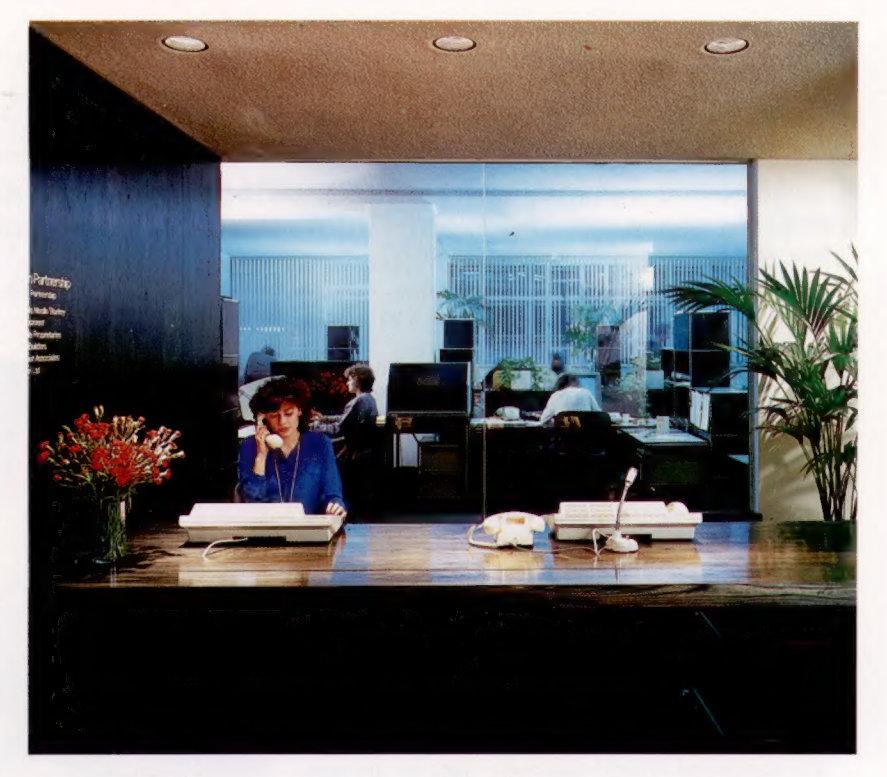

avec hostilité et brutalité. Ce type de blocage ne peut aller qu'en empirant.

Les programmeurs s'efforcent, bien entendu, de faciliter au maximum la tâche de l'utilisateur, mais cela n'aboutit parfois qu'à un échec paradoxal, parce que le programme semble être bien plus intelligent qu'il ne l'est! Il peut être utile d'émettre des messages du genre BONJOUR ROBERT, JE SUIS LE RESPONSABLE DE LA BASE DE DONNEES; mais l'usager sera peut-être tenté de répondre de la même façon, ce qui mènera inévitablement à des résultats catastrophiques.

Rendre un logiciel d'usage aisé est une entreprise subtile, qui consiste à tenir compte des réactions humaines, de leur complexité et de leur caractère contradictoire face à l'ordinateur : il ne suffit pas de peindre les lecteurs de disquettes en rose!

## Le cas du forth

Les gens peuvent être victimes des idées reçues, comme d'un environnement mal conçu. Le langage FORTH, dans lequel beaucoup voient un successeur du Basic, fut créé par l'astronome Charles Moore, qui travaillait à l'observatoire de Kitts Peak, en Arizona. Moore cherchait à contrôler les déplacements d'un télescope à l'aide d'un ordinateur utilisant des programmes écrits en FORTRAN. Il se rendit compte que ce langage se révélait peu adapté à des applications de contrôle. Il eut donc l'idée d'écrire le FORTH, qui n'est pas rigidement structuré comme ses prédécesseurs et qui permet à l'utilisateur d'inventer son propre dialecte, et donc de satisfaire les besoins qui lui sont particuliers. Mais cette souplesse d'utilisation se paie d'une assez grande difficulté d'emploi : ce n'est pas parce qu'un système est efficace qu'il est commode à mettre en œuvre!

### Conditions de travail On s'accorde

généralement à penser que des facteurs physiques très précis (température, bruit, dimensions des locaux, etc.) sont en grande partie responsables de l'efficacité du travail fourni par les employés. Mais la couleur des murs, la lumière, la sensation d'espace (ou d'étouffement) constituent autant d'éléments plus subtils, mais aussi contraignants, surtout en informatique. Un analyste de systèmes ne pourra donc se contenter de choisir le matériel et les logiciels; il devra aussi se préoccuper des conditions de travail réelles.

Z K

 $\approx$  1

# Protégez-nous!

Nous découvrons ici comment produire une sortie à partir du port utilisateur et nous présentons un réseau de commande complet, dont nous expliquerons plus loin la construction.

Dans la plupart des applications de la microinformatique, le terme « tampon » désigne un endroit de stockage temporaire destiné aux données qui sont transférées d'une partie d'un système à une autre. Cependant, en électronique analogique, le terme sert à décrire un circuit qui protège un dispositif de l'activité d'un autre. Nous devons donc protéger les délicats circuits internes du micro, afin qu'ils ne soient pas endommagés par les composants auxquels nous les connectons.

La puce d'entrée/sortie de votre microordinateur fonctionne à des niveaux de tension de 0 et de + 5 V, et utilise des courants mesurés en milliampères (mA). Nous devons donc veiller à ne pas introduire des tensions supérieures sur l'une des lignes du port utilisateur ni à imposer une intensité plus grande que 30 à 40 mA.

Nous avons déjà montré comment il est possible de changer le contenu du registre de données en mettant en contact des fils dénudés du port utilisateur. Nous avons découvert que ce type de mise à la terre des cellules du registre n'introduisait pas de tensions ni de courants dangereux pour le système; il n'était donc pas nécessaire de protéger les circuits internes du micro. Si, cependant, nous désirons connecter d'autres dispositifs, une protection doit être prévue, et celle-ci peut prendre plusieurs formes. Nous pouvons seulement nous assurer qu'une intensité supérieure à 20 mA ne sera jamais appliquée à l'une des broches du port utilisateur. C'est réalisable en utilisant un relais connecté au port utilisateur pour mettre sous et hors tension le dispositif de sortie et en introduisant une résistance dans le circuit d'alimentation du relais. Si le circuit fonctionne  $\dot{a}$  + 5 V et si nous avons besoin d'une intensité ne dépassant pas 20 mA, nous utilisons alors la loi d'Ohm pour calculer la valeur de la résistance nécessaire à partir de la formule de base, où la tension est égale au produit de l'intensité par la résistance, et en faisant attention aux unités choisies :

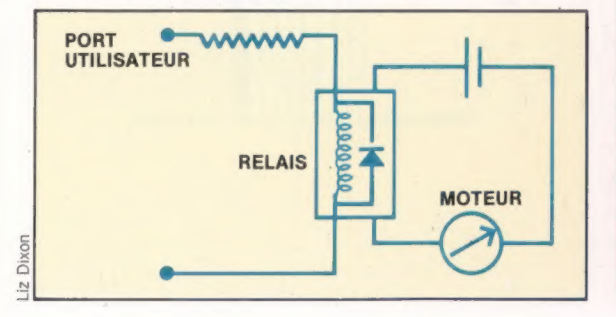

- $V = I \times R$  $= V/I$  $R = 5/0.02$
- $R = 250 \Omega$

La sortie d'une broche de port utilisateur peut servir à solliciter un interrupteur à transistor pour compléter un circuit externe.

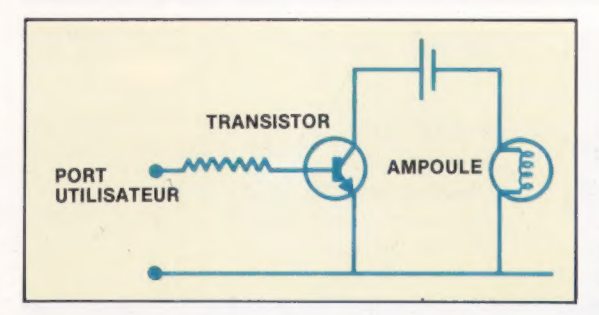

Le boîtier tampon que nous construirons utilise le principe d'interruption à transistor pour protéger le port utilisateur ; dans un but pratique, puisque les circuits destinés aux huit lignes sont contenus sur une seule puce.

Dès que le tampon du port utilisateur a été mis en place, nous pouvons ajouter une série de modules à celui-ci et y connecter d'autres dispositifs. Ces modules nous permettront de commander l'interruption des DEL (diodes électroluminescentes), des moteurs à basse et haute tension

### L'intermédiaire

Le boîtier tampon est connecté au port utilisateur du Commodore 64 par le connecteur décrit dans le dernier article. Le boîtier protège l'ordinateur contre des niveaux dangereux d'intensité d''entrée/sortie. Les DEL indiquent l'état des lignes de sortie du port utilisateur, et les fiches et prises servent d'interrupteurs sur les lignes d'entrées.

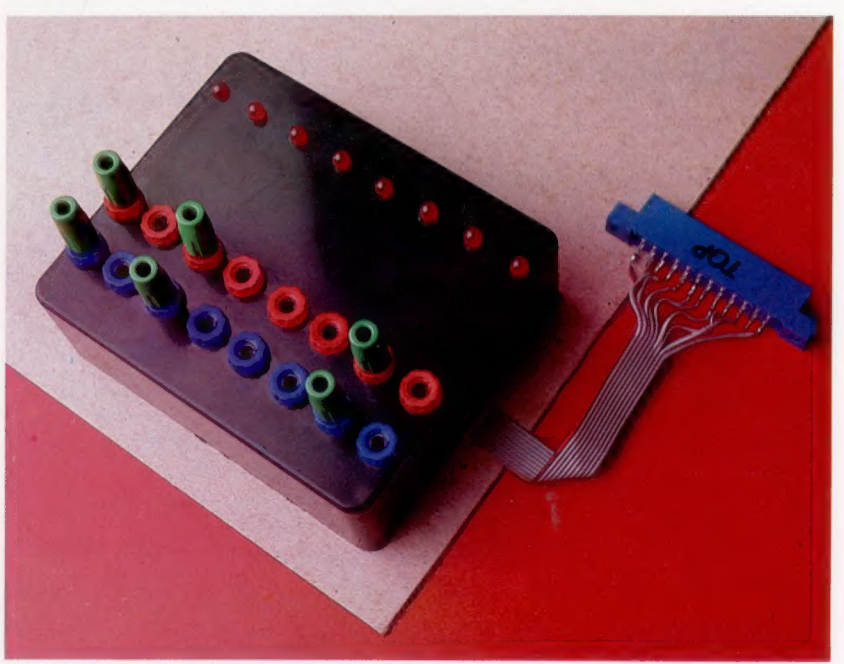

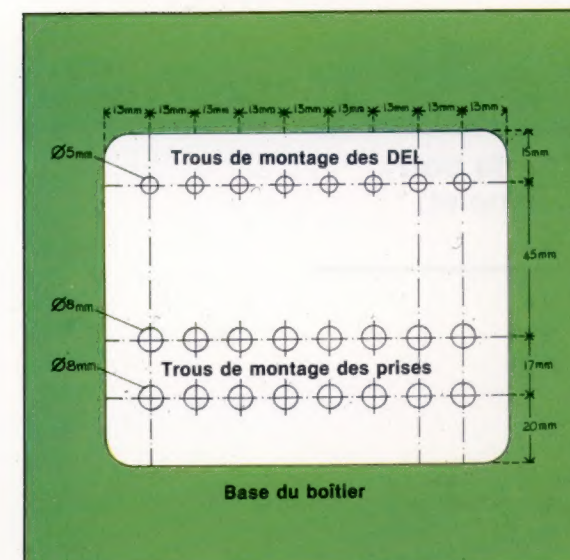

Boîte à outils

## **Perforation** du boîtier

Les DEL et les prises rouges et noires sont montées sur la base du boîtier. Le plastique du boîtier est mou, et on le perfore facilement. Afin d'éviter de l'endommager, couvrez la surface d'un ruban cache, puls marquez l'emplacement des trous. Amorcez les perforations avec une mèche très fine, puis faites des trous d'un diamètre de 4 mm pour les DEL, et de 8 mm pour les prises.

et des relais de secteur. Nous serons, alors, en mesure de commander des dispositifs domestiques tels que des lumières, des enregistreuses, des téléviseurs, etc. Nous pouvons, de plus, y ajouter un convertisseur numérique/analogique, qui nous permettra de piloter des affichages décodés à sept segments. En raison des basses tension et intensité à la sortie du port utilisateur, nous aurons également besoin d'une alimentation externe de 9 V. Chaque module sera connecté à un bus commun, le long duquel les huit lignes de données, une prise de terre et une ligne d'alimentation de 9 V seront acheminées.

## **Comment construire l'affichage DEL**

bande de connexion d'une largeur de 4 nistes et d'une longueur de 36 trous. Insérez les diodes comme il est Illustré, en plaçant les pattes les plus longues sur la piste latérale et en laissant 4 trous entre chacune d'elles, Cela devrait correspondre à l'espacement des perforations du boîtier; si nécessaire, repositionnez les diodes. Soudez les pattes aux pistes de cuivre, en veillant à ne pas répandre de soudure d'une piste à l'autre. Utilisez un multimètre pour vérifier la résistance entre les deux pistes; si elle est nulle, vous avez shunté les deux pistes. Coupez une longueur de 20 cm de câble-ruban à 12 voies et retirez 3 fils. ce qui donne un câbleruban de 9 fils incluant le

Les DEL occupent une

fil coloré. Dénudez et torsadez les extrémités des fils. Soudez le fil coloré à la piste latérale de la bande. Soudez maintenant chacun des autres fils le long de l'autre piste, en placant chaque fil près d'une patte de diode. Coupez la bande à 7 endroits, afin que chaque broche et que chaque paire de fils soit isolée sur sa propre portion de piste. De nouveau, testez la résistance entre les pistes et entre les coupures Posez délicatement les diodes et la carte dans les trous du boîtier. vissez les prises dans leurs trous, puis asseyezvous et admirez votre travail en attendant le prochain article dans

lequel vous apprendrez

comment construire la

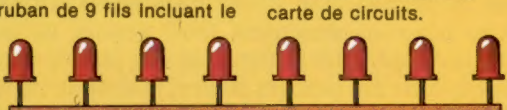

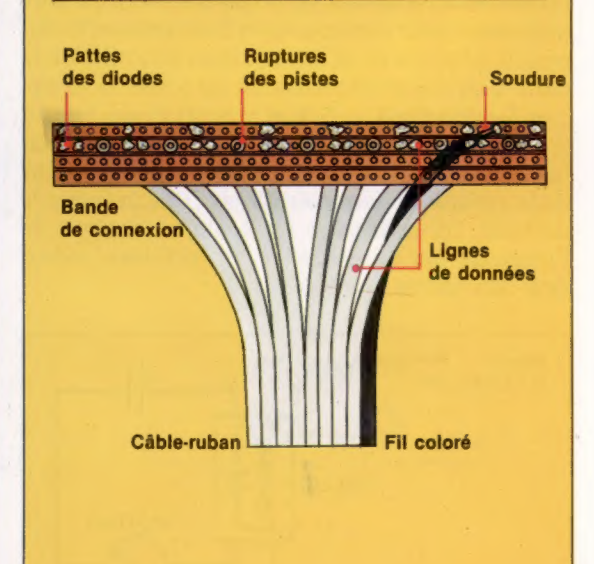

Le nom des pièces

Pour construire l'unité d'interface, vous avez besoin des pièces énumérées ci-après. Nous donnons les numéros de pièces Maplin, mais vous pouvez les obtenir (ou des substituts acceptables) chez tout fournisseur de pièces électroniques. Les dimensions exactes du boîtier ne sont pas limitées, mais notre réalisation correspond exactement au boîtier décrit.

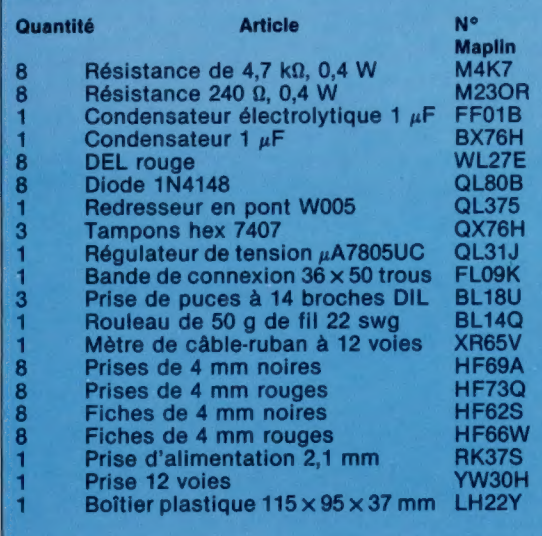

## Nouvelles pièces

La liste des pièces renferme plusieurs noms de composants déjà décrits, mais les pièces que nous avons illustrées peuvent ne pas être familières. La prise d'alimentation, le redresseur et le régulateur font partie de l'alimentation du boîtier. Notre réalisation nous permettra d'utiliser comme entrée presque tout transformateur de secteur, pourvu que sa sortie soit comprise entre 7 V et 25 V — CA ou CC. La prise à 12 voies sera le port d'entrée/sortie du boîtier, par lequel les données sont reçues en provenance des dispositifs externes, et leur sont transmis.

Redresseur en pont Convertit une plage de tension d'entrée (CA ou CC) en tension CC d'une polarité connue.

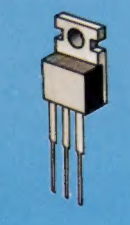

Régulateur de tension Uniformise la sortie du redresseur en pont (qui peut être ondulée) en une tension stable de 5 V CC.

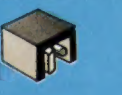

## Prise d'alimentation

Accepte une fiche d'alimentation de 2 mm, telle qu'utilisée sur telle qu'utilisée sur<br>plusieurs ordinateurs, et<br>se monte directement sur<br>la carte de circuits. se monte directement sur

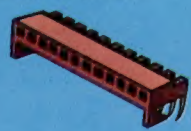

Prise Minicon Se monte directement sur la carte et permet une connexion facile des câbles externes.

Boîte à outils

洣

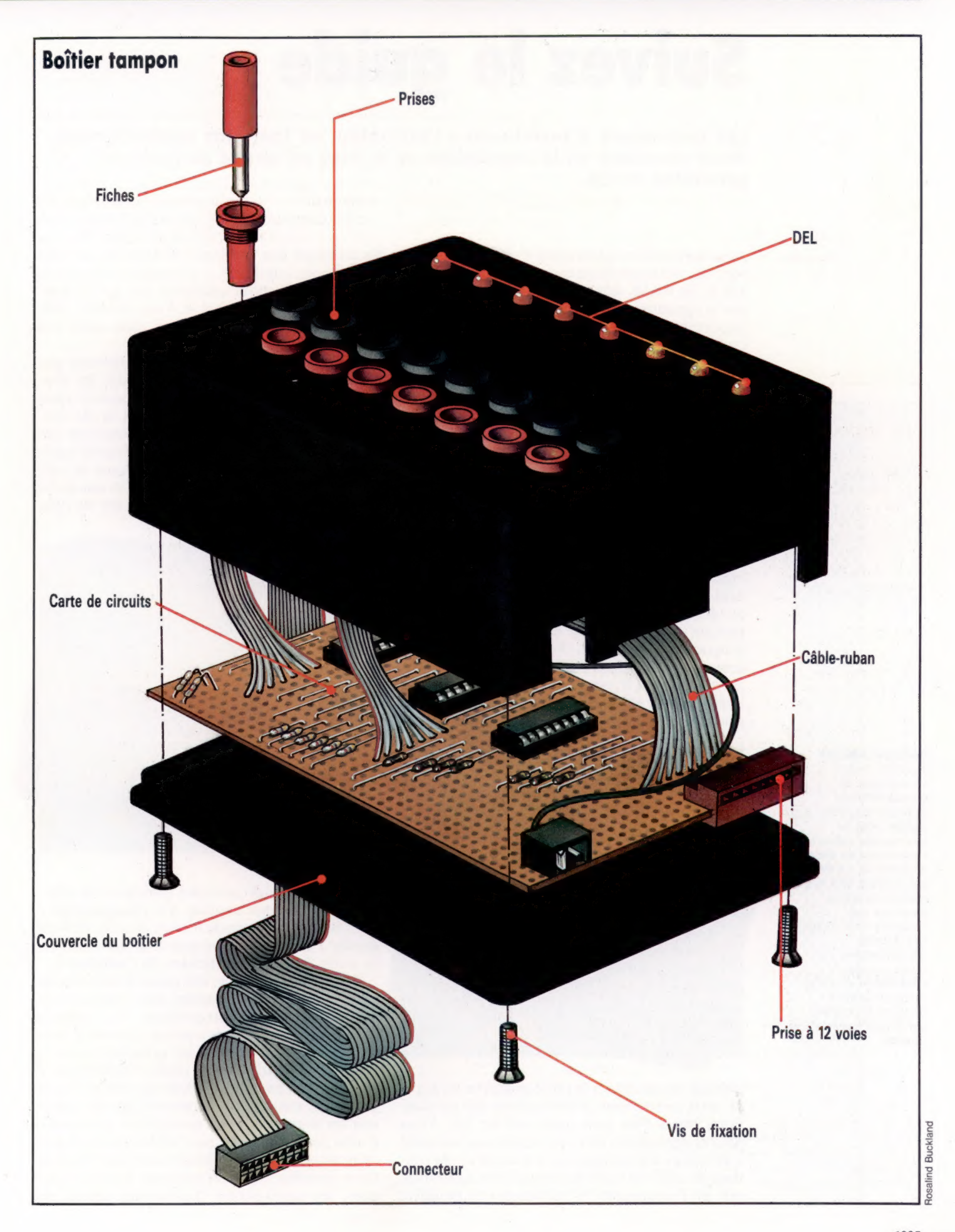

# Suivez le guide

Les techniques d'assistance à l'utilisateur se font plus sophistiquées. Nous abordons ici la conception et la mise en œuvre de routines générales d'aide.

Avec la prochaine génération d'ordinateurs personnels, dotés probablement d'un minimum de 128 K de RAM, nous pourrons disposer, pour nos programmes, d'une quantité de mémoire très importante. Plus d'excuses à l'absence d'aides à l'utilisateur, d'instructions, de messages d'erreurs intelligibles ou d'assistance en cours d'utilisation !

Un programme peut prodiguer trois types d'aides : des instructions, des pages-écrans d'assistance et des notes explicatives. Les instructions peuvent prendre deux formes : soit elles sont fournies en un seul bloc au début du programme, soit, si besoin est, au cours du programme (sous la forme de messages-guides opérateurs pour la saisie, par exemple). Dans l'idéal, les deux devraient être prévus.

Dans leur forme la plus simple, les instructions consistent en une ou plusieurs pages de texte exposant le bon usage du programme. Le texte peut figurer en tant que chaînes de caractères, ou en tant qu'instructions DATA. Il s'affiche, lorsque nécessaire, par un appel à un sousprogramme spécifique. Au commencement du programme principal, l'utilisateur se voit demander s'il a besoin d'instructions d'utilisation. Dans l'affirmative, le sous-programme est appelé. Il convient, par ailleurs, d'incorporer aux autres

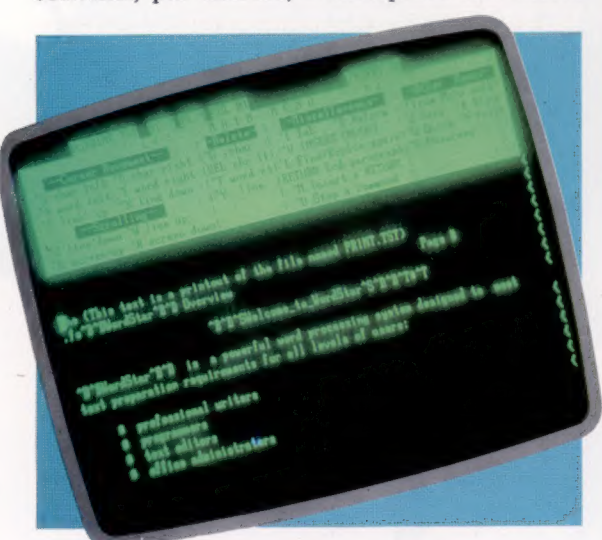

routines qui acceptent la saisie au clavier un appel du sous-programme d'instructions («?» est classique, mais l'on peut aussi utiliser (»). Vous pouvez également créer une commande standard « affichage des instructions » et modifier les routines de saisie de la bibliothèque de programmes, afin de l'incorporer. N'oubliez pas de modifier les messages des routines : « Appuyez sur une touche pour continuer. » devenant « Appuyez sur une touche pour continuer (ou sur (l» pour accéder aux instructions) ». Vous obtenez ainsi un format standard à utiliser dans tous vos programmes.

Les instructions d'utilisation ne doivent pas nécessairement consister en du texte, les routines d'instructions pouvant se concevoir dans l'optique de fournir des exemples et de permettre à l'utilisateur de s'entraîner. Elles sont très répandues pour les programmes traitant d'expériences scientifiques. L'utilisateur peut se voir alors demander d'effectuer avec succès une tâche d'un certain niveau de difficulté avant de pou-

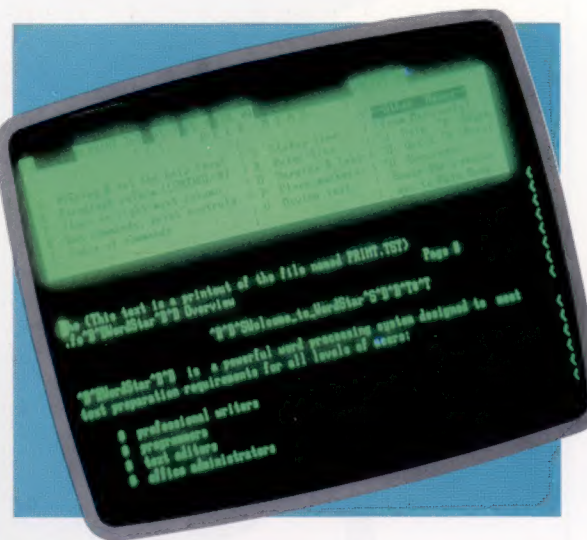

 $\equiv$ 

voir accéder au programme principal. Le développement de ces routines d'« enseignement » n'est pas simple, dans la mesure où elles doivent simuler l'ensemble du programme. Elles devront en outre évaluer les réponses de l'utilisateur.

De manière similaire, des pages-écrans d'assistance peuvent être appelées pour exposer certaines parties du programme. Le système d'exploitation Unix, par exemple, permet d'accéder à la totalité du manuel utilisateur sous la forme d'une seule aide en cours d'utilisation. Il ne vous sera pas plus difficile de prévoir l'aide utilisateur pour vos programmes que de concevoir les instructions. La multiplicité de routines d'aide peut impliquer que l'utilisateur ait à spécifier un numéro pour obtenir une page d'instructions données. Avec les systèmes basés sur disques, les pages-écrans d'assistance seront des

Wordstar fournit un exemple, de grande diffusion commerciale, d'un logiciel doté de commandes prévoyant l'assistance en cours d'utilisation. Le menu affiché peut être mis en abrégé, ou même supprimé par l'utilisateur. Un fichier très détaillé d'informations, d'instructions d'utilisation et d'aide reste par ailleurs toujours accessible, sur simple frappe d'une touche.

Messages-conseils

fichiers distincts. Une routine d'aide revient alors à appeler le nom du fichier approprié.

Les routines d'aide et d'instructions peuvent prendre plus d'une page-écran d'informations. Il convient donc que l'utilisateur puisse se déplacer en avant et en arrière dans le texte. Veillez également à ce qu'il soit possible de quitter la routine d'assistance à n'importe quel moment, le programme principal devant être réintégré exactement là où il avait été laissé. Il est, en effet, très fastidieux d'avoir à subir dix pages d'informations une fois que l'on a obtenu le renseignement voulu. La routine d'aide doit positionner un drapeau, qui indique à la routine d'appel qu'elle doit revenir à la dernière instruction, le drapeau lui-même étant alors retiré.

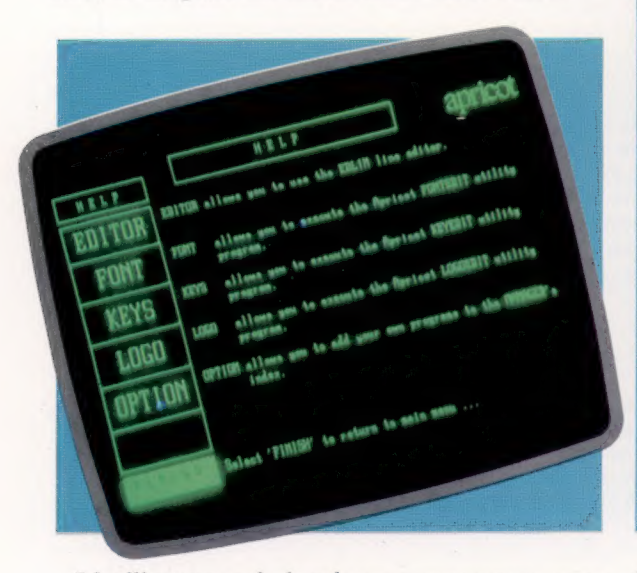

L'utilisateur qui aborde un programme pour la première fois n'en connaît pas la structure, et il peut facilement s'égarer. Il est donc important de lui donner des repères pour le guider dans l'utilisation du logiciel. Les menus sont les meilleurs indicateurs du déroulement d'un programme : on peut les comparer à des panneaux indiquant les directions possibles lors d'un croisement de routes. Les systèmes Macintosh et Lisa de chez Apple, utilisent un principe similaire, mais avec des figures-guides.

On retrouve cette démarche sur de nombreux systèmes. Ainsi, le Minitel, distribué par les PTT, permet l'accès à des banques de données qui vous guident à l'aide de menus.

Certaines options sont plus importantes que les autres : elles indiquent les directions principales. Dans un système reposant sur des commandes, une douzaine sont généralement possibles. Cependant, toutes ne sont pas disponibles et ne s'appliquent pas à un moment particulier du programme. Lorsque le nombre d'options est petit, il est utile d'afficher une ligne ou deux de commentaires pour les expliciter. D'autres options, telle QUIT, sont utilisables en tout point du programme. Il est donc préférable de les afficher de manière permanente. UNDO, SAVE, ainsi que d'autres commandes spécifiques à des applications peuvent également être affichées en permanence. Une technique répandue est de programmer ces dernières sous forme de touches de fonction et d'afficher une ligne de message à l'écran pour les détailler. Il est également utile

**Bonne direction**<br>Les logiciels d'affaires de l'Apricot ACT guident l'utilisateur au travers d'une suite de programmes utilitaires compliqués, à l'aide de son système de menus hiérarchisés. L'aide (HELP) est u sur chaque menu, qui consiste à expliquer les autres éléments du menu. (Cl. lan McKinnell.)

d'indiquer le moyen de sortir du programme. Cela donne confiance aux nouveaux venus, qui s'inquiètent souvent du moyen de retourner au système d'exploitation!

Des systèmes expérimentaux ont été développés dans l'optique de piloter l'utilisateur selon ses performances et d'ajuster en conséquence le niveau d'aide fourni. La commercialisation de ce type de logiciel n'est pas pour demain, mais il est possible de s'inspirer du principe pour atteindre un objectif intermédiaire. Si l'utilisateur donne son nom à chaque utilisation du programme, il est possible de tenir un fichier des utilisateurs et de leur niveau respectif. Ce niveau peut être évalué à partir du nombre d'utilisations à l'actif du sujet ou, s'il s'agit d'un jeu, de son meilleur score. Il est mis à jour à chaque fin d'utilisation du programme. Au fur et à mesure que le « niveau » s'accroît, le type d'aide apporté change, devenant plus bref et moins complet. L'utilisateur pourra aussi choisir le niveau d'aide qu'il désire, comme avec le progiciel de traitement de texte Wordstar.

L'aide incorporée au programme contribue grandement à accroître l'efficacité d'un logiciel. Une fois la routine d'aide créée (comme celle qui est donnée ici), il est facile de la modifier pour qu'elle garde trace du nombre de fois où chaque page d'aide a été demandée. Cela permet d'avoir des indications précises sur les points délicats.

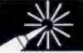

## **Ressemblance**

80 PRINT "ALARME" 10 REM CBM64 VERSION 1.1 90 FOR PIN=Q TO 7 20 DDR=56579: DATREG=56577

120 END 70 IF ALARME>255 THEN C=1

Nous donnons ici des solutions, qui ne sont évidemment pas les seules possibles, aux exercices de programmation proposés précédemment dans cette rubrique.

Les exercices de programmation proposés précédemment ressemblaient tous à l'exemple du programme « Numéros de téléphone » dans la mesure où ils contrôlent le port utilisateur et comparent son état à une certaine valeur de référence.

## 1. Alarme contre le vol

19 REM VERSION BBC 1.1 20 DATREG = 8FE60:DDR=8FE62 ?DDR=@:? DATREG=127 **AR PEPEAT** 50 PRINT "TOUT VA BIEN" ALARME=? DATREG UNTIL ALARME <)255

## 2. Compte d'impulsions (i)

- 
- 
- 
- 6Q REPEAT 120 END

## 3. Compte d'impulsions (ii

10 REM VERSION BBC 1.3 80 NEXT N 20 DATREG=&FE6D: DDR=8FE62 30 DIMC 8 40 ?DDR=0: TEMPS=0 SØ REPEAT 60 FOR N=@ TO 7 130 END 78 CCN)=CCN)+NOTC?DATREG ANDCZ:N)) 30 UNTIL TEMPS ( 6000 100 FOR N=Q TO 7 110 PRINT "LIGNE"N""="C(N) 120 NEXT N

20 DATREG=8FE60:DDR=8FE62 80 UNTIL ?"DATREG()255 20 DDR=56579:DATREG=56577 78 IF (TI-T) 3600 THEN 50<br>20 DATREG=8FE60:DDR=8FE62 98 COMPTE-COMPTE + 1 30 POKE DDR.0: REM 80 PRINT "IMPULSIONS="ICO 30 ?DDR=0: ?DATREG=127 90 COMPTE=COMPTE + 1 30 POKE DDR,@: REM 80 PRINT "IMPULSIONS=" ;COMPTE 40 COMPTE=0: REM INIT COMPTE 100 UNTIL TEMPS ) 6000: REM 1 MIN 40 T=TI: REM INTIT TEMPS 30 END 30 END 40 PEACH 255 THEN 30 READY 50 TEMPS=0: REM INIT TEMPS 110 PRINT "IMPULSIONS="COMPTE"

100 IF (ALARME AND 2 PIN)=0 THEN PRINT "ALARME SUR INTERRUPTEUR NO"PIN

110 NEXT

19 REM VERSION BBC 1.2 70 REPEAT 10 REM VERSION CEM64 1.2 69 COMPTE = COMPTE + 1

10 REM VERSION CBM64 1.4 20 DDR=56579: DATREG=SE577

SO FOR K=1 TO 3 S5 PRINT"ENTER À DIGIT"

30 POKE DDR, 0: POKE DATREG, 255

SO PRINT "TOUT VA BIEN" 60 ALARME=PEEK (DATREG)

8@ NEXT C 90 PRINT "BRUITS ALARME" 100 FOR PIN=@ TO 7

40 FOR C=@ TO 1 STEP @ 110 IF CALARME AND 2 PIN)=9 THEN PRINT ALARME SUR INTERRUPTEUR #"1PIN 120 NEXT:END READY.

- 
- 10 REM VERSION CBM64 1.3 20 DDR=56579:DATREG=56577 3Q POKE DDR, @:T=TI 40 FOR K=Q TO 7 SQ C(K)=CCK)+NOTCPEEKC(DATREG) AND(2 K)) 60 NEXT K

30 POKE DDR,15: REM ENTREE DES LIGNES @-3 4@ C(1)=1:C(2)=2:C(3)=4: REM CODE 124

78 IF (TI-T) 3600 THEN 40 80 FOR K=0 TO 7 30 PRINT "LIGNE"3K3"="CCK) 108 NEXT K 110 END

## 4, Combinaison

- 19 REM VERSION BBC 1.4 20 DATREG=8FE6Q:DDR=8FE62:FLAG=1 30 ?DDR=15: REM ENTREE DES LIGNES @-3 **48 DIM CCS)** SO REM CODE=SSS 69 C(1)=3:C(2)=5:CC3)=9 70 FOR N=1 TO 3 80 A\$=GET\$: REM FRAPPE TOUCHE **SØ NEXT N** 100 IF FLAG=1 THEN PRINT "OUVERT" ELSE PRINT "MAUVAIS COMBINAISON" 110 END
- 5. Changement de couleur
- 10 REM VERSION BBC 1.5
- 28 MODES
- 30 DATREG=8FE60: DDR=8FE62
- 49 ?DDR=120:REM TOUTES LES ENTRÉES SAUF D7
- 45 ?DATREG=25S

SO A\$=GET\$: REM ATTENDRE TOUCHE 6@ SCOL=?REGDON: REM ARRIERE-PLAN)127 20 DDR=56579: DATREG=56577 70 GCOLO, SCOL:REM CHANGER COULEUR ECRAN 30 POKE DDR, @:REM TOUTE ENTREE 80 CLG: REM EFFACER ECRAN GRAPHIQUE **30 END** 

- 60 GET A\$: IF A\$="OUVERT" THEN 69:REM ATTENDRE TOUCHE 6S PRINT A\$ 70 IF PEEK(DATREG) < > C(K) THEN FL=1 8@ NEXT K 90 IF FL=1 THEN PRINT"MAUVAISE COMBINAISON": END 109 PRINT 110 END
- 19 REM VERSION CBM64 1.5 4Q GET A\$: IF A\$="" THEN 49
- 50 SCOL=PEEK(DATREG) 60 POKE 553281, SCOL 7@ END

# Doué pour les jeux

Sega est une société japonaise connue pour ses jeux de cafés. Un ordinateur conçu par cette société, le SC3000H, se devait d'être doué pour les jeux...

Bien qu'il ne soit en rien révolutionnaire, ni par sa conception ni par sa fonction, le SC3000H, qui utilise le classique microprocesseur Z80A, est un micro bien conçu, pouvant recevoir de nombreuses extensions et doté de nombreux logiciels. D'aspect agréable, le Sega est léger (1,100 kg). Les touches, en plastique moulé, sont de type machine à écrire avec une course d'environ 1 cm. Dans l'ensemble, sa qualité est bonne pour une machine au prix abordable. Outre les touches standard, Sega dispose d'une touche de fonction, non programmable, utilisée pour saisir des mots clés BASIC, d'une touche graphique pour accéder aux symboles graphiques du clavier, des touches « vide-écran » et « insertion/effacement », et d'un ensemble de quatre touches fléchées, pour les jeux notamment. L'absence de symboles graphiques sur les touches est cependant un gros inconvénient, car elle rend l'utilisation du BASIC plus délicate.

Le SC3000H est équipé, de manière satisfaisante, d'interfaces. Sur le côté gauche, deux ports manettes de jeu, du genre Atari, sont disponibles.

Une case destinée à recevoir une cartouche de ROM est accessible sur le côté droit. Enfin, à l'arrière de la machine, des connexions concernent un poste de TV, un port moniteur couleur composite, un port imprimante de type DIN, une interface cassette et un boîtier d'alimentation pour l'adaptateur 9 V. Un commutateur est également fourni en liaison avec le téléviseur, ainsi qu'une cartouche BASIC accompagnée d'un petit manuel d'instructions.

La mise en œuvre du Sega est immédiate, ce qui est préférable, vu le peu de documentation d'accompagnement. Un dépliant de deux pages décrit la connexion de l'ordinateur avec le téléviseur ainsi que l'alimentation. Une diode-témoin verte s'allume lorsque la machine fonctionne. La documentation ne mentionne pas le fait, pourtant important, qu'en l'absence d'une cartouche, soit BASIC, soit de jeu, dans le port de la ROM l'ordinateur ne peut fonctionner. Il n'y a pas d'interpréteur BASIC, et une fois la cartouche BASIC chargée, le SC3000H ne dispose plus que de 515 octets de RAM utilisateur, ce qui est déri-

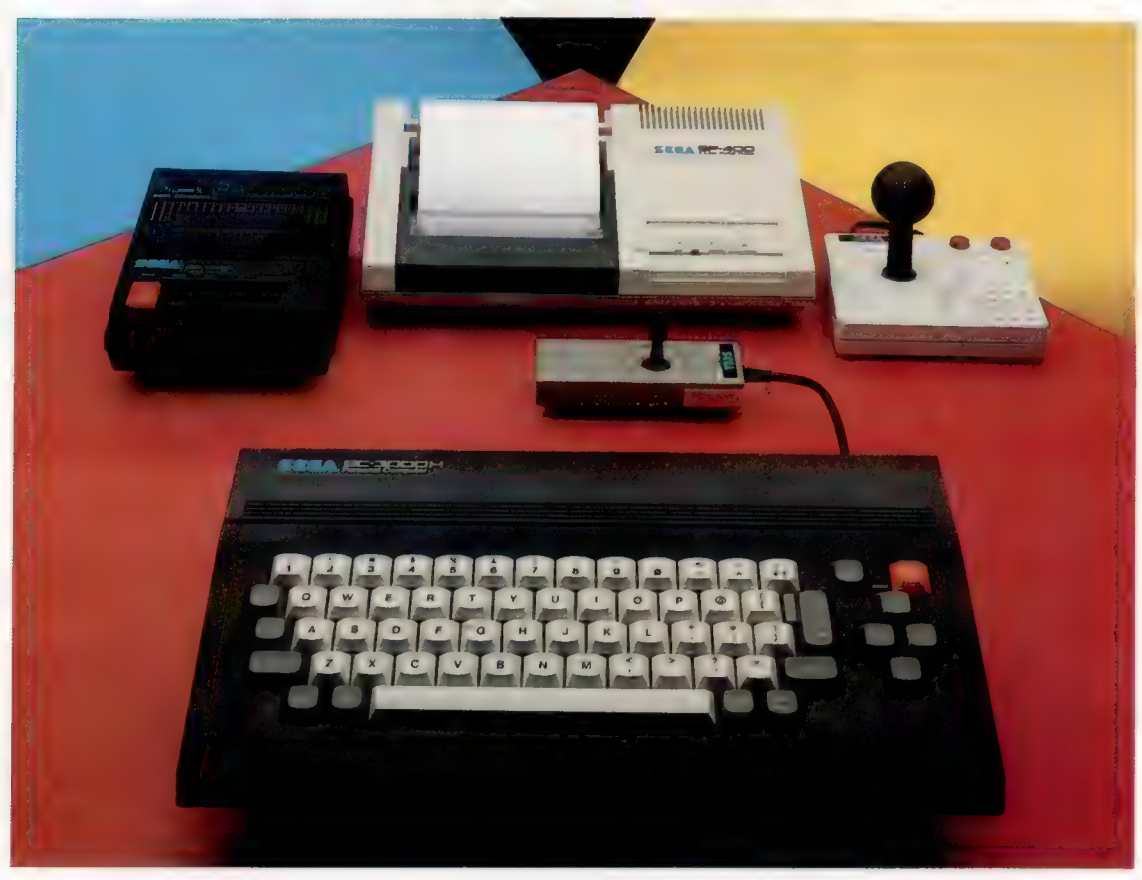

## Le nouveau nippon est arrivé

Destiné au marché des ordinateurs bon marché, le Sega SC3000H est conçu pour concurrencer le Spectrum ou le Commodore 64. La machine comporte un ensemble complet de périphériques, dont un magnétophone à cassette, des manettes de jeu et une imprimante couleur/traceur. (CI. Chris Stevens.)

**Matériel** 

soire et représente moins que le ZX81 sans extension. C'est un handicap sérieux pour l'utilisateur, qui devra acquérir un module d'extension mémoire s'il veut utiliser la machine pour autre chose que des jeux.

Le manuel du SC3000H peut également être trompeur, dans la mesure où il se réfère au clavier avec touches de fonction du SC3000, et oblige l'utilisateur à consulter le diagramme du clavier pour repérer les symboles graphiques. Le diagramme du clavier montre aussi les mots clés BASIC imprimés sur ou au-dessus de certaines touches. On y accède en maintenant appuyée la touche de fonction et en appuyant, en même temps, sur la touche alphanumérique appropriée. On peut utiliser de la sorte des commandes telles que RUN, LOAD et GOTO, des fonctions mathématiques (ABS, SIN, COS, TAN) et des fonctions de chaînes de caractères telles que LEFT\$, RIGHTS et MID\$. Mais il faut toujours se référer au manuel pour trouver les touches appropriées.

Le graphisme du SC3000H se révèle assez étonnant à l'utilisation. L'affichage concerne deux modes, le mode texte avec 24 lignes de 40 colonnes et deux couleurs, et le mode graphique d'une résolution de 256 par 192 pixels pouvant porter sur seize couleurs. La luminosité peut être réglée et rendre jusqu'à deux cent dix nuances. Il est en outre possible de créer jusqu'à trentedeux figures graphiques. Le BASIC du Sega, très semblable au BASIC étendu de Microsoft, utilise les commandes DRAW, COLOR, PAINT et SPRITE pour la programmation graphique.

Le SC3000H dispose de six canaux pour le son, que l'on adresse par des commandes POKE ou par les commandes BASIC BEEP et SOUND. Une cartouche musique aide à la composition de mélodies, mais les résultats sont loin des caractéristiques d'un synthétiseur, quoi qu'en dise le manuel...

L'expérience de Sega en matière de jeux de cafés se retrouve dans la qualité de ses logiciels de jeu. Le graphisme est généralement bon, bien qu'il semble que l'affichage simultané de texte et de graphiques soit assez difficile. Visuellement, ils ont le même attrait que les jeux de cafés, et le son de bonne qualité du SC3000H contribue à cette réussite. La touche RESET est utilisée de manière inhabituelle : au lieu de réinitialiser un jeu, elle constitue un interrupteur-bascule pour marquer une pause.

Sega prévoit deux types de manettes de jeu, mais aucune ne permet un déplacement à l'écran maniable et rapide. En revanche, l'ensemble des touches de déplacement du curseur permet de jouer facilement depuis le clavier.

Il existe de nombreux périphériques pour le Sega, dont un magnétophone à cassette, une imprimante couleur/traceur et un module d'extension. Ce dernier fournit 64 K de RAM supplémentaires et comporte un lecteur incorporé de disque.

Sega SC3000H est une machine agréable à utiliser, qui comporte certaines caractéristiques inhabituelles pour son prix. Le fabricant devrait faire un effort quant à la documentation, et le

**Circuit** de l'unité de visualisation SE DESEMB

see

Entrée vidéo Prise DIN pour les moniteurs couleurs composites

## uc

Le microprocesseur Z80A est situé sous les circuits de contrôle de la vidéo.

Modulateur TV Le SC3000H comporte

un modulateur incorporé HF pour la connexion à un téléviseur standard.

Ports de manettes de jeu Deux ports compatibles Atari de manettes pour la commande des jeux.

Composant graphique 1! donne au SC3000H des caractéristiques graphiques excellentes et permet de générer des figures graphiques.

### RAM

Contient 8 K de mémoire vive utilisateur, ainsi que la mémoire vive vidéo.

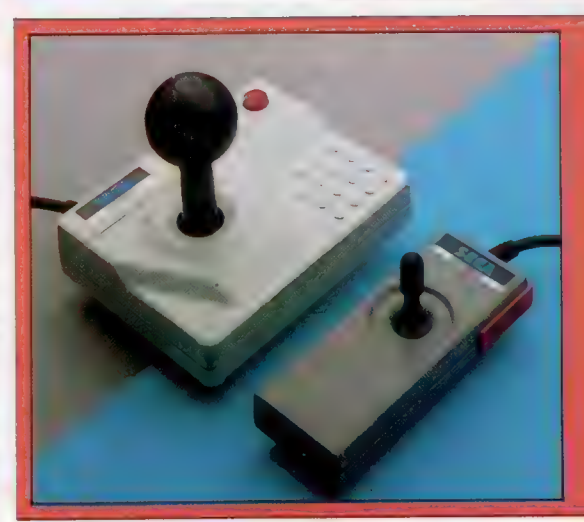

Les manettes de jeu du Sega SC3000H Deux types de manettes pour deux manières de jouer tous les deux utilisent un mécanisme à huit positions de contact pour le déplacement de la manette, et sont compatibles avec la connexion standard à 9 broches d'Atari. (Cl. Chris Stevens.)

**MARIAN ILLIERE** 

**AMAMALAS** 

## **Matériel**

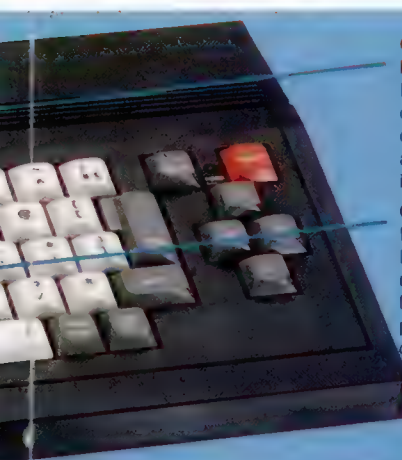

**RAMAN** 

..............

## Connection de Chassez les fauves de la

l'imprimante iungle a lungle a de type DIN pour la lungle de la lungle de la lungle de la lungle de la lungle a<br>Prise de type DIN pour la lungle de la lungle de la lungle de la lungle de la lungle de la lungle de la lungle connexion à l'imprimante couleur/traceur de Sega, ainsi qu'avec les autres imprimantes.

## Cassette E/S

Bien que la plupart des logiciels de chez Sega résident sur cartouche, le contrôle cassette est prévu pour la sauvegarde de vos propres rogrammes.

## Adaptateur **Affichage d'alimentation de la congo Bongo** Bongo Bongo de la congo Bongo de la congo Bongo de la congo<br>d'alimentation de la congo Bongo Bongo de la congo Bongo de la congo de la congo de la congo de la congo d

## Port cartouche flanc de falaise. La plupart des logiciels **Attention aux noix de**

de jeu de Sega sont sur coco que vous lancent de jeu de deya sont sur les méchants singes ! connectées par **INTERFACES** l'intermédiaire de ce port.

Contrôle des E/S<br>
Contrôle des E/S<br>
Contrôle des E/S<br>
Contrôle des E/S<br>
Contrôle des E/S<br>
Contrôle des E/S<br>
Contrôle des E/S<br>
Contrôle des E/S<br>
Contrôle des E/S<br>
Contrôle de S<br>
Contrôle de S<br>
Contrôle de S<br>
Contrôle de S<br> I! contrôle de nombreuses fonctions<br>d'entrée/sortie.

## ROM

Comme le SC3000H ne comporte pas de langage BASIC incorporé, la ROM est essentiellement **Baseball** utilisée pour les **interest des points** opérations internes **malgré** tous les et pour l'affichage. **Il suite de la contracte de la contracte de la contracte de la contracte de la contracte d** 

Safari

jungle avec un fusil qui

Pourchassez le gorille à

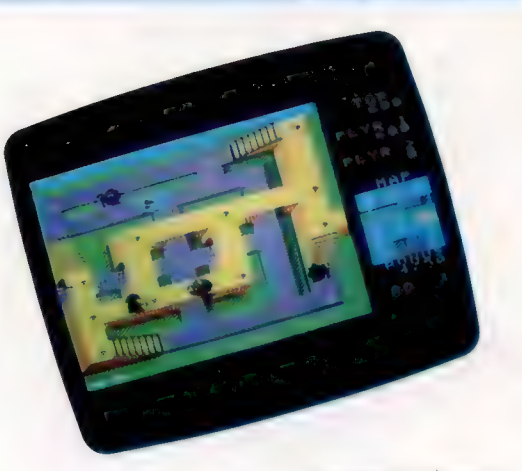

### Les logiciels de Sega

Ils concernent surtout les jeux et sont à la hauteur

## **SEGA SC3000H**

## PRIX

DIMENSIONS

 $\times$  210  $\times$  46 mm.

## **UC**

A 4 MHz

## MÉMOIRE

K RAM extensible de manière interne à 48 K. 18 K ROM, extensible de manière interne à 32 K. 16 K RAM vidéo.

le texte, résolution graphique<br>de 256 x 192 avec figures graphiques, et 16 couleurs en 15 niveaux d'intensité.

Port cartouche ROM, ports manettes de jeux (2), TV et interface vidéo, audio. cassette et imprimante.

écrire; touches pour le déplacement du curseur et touches pour graphiques et caractères spéciaux

## DOCUMENTATION

Brochure de deux pages pour installation, plus le manuel accompagnant la cartouche BASIC. La brochure est assez<br>complète, mais il n'est dit nulle part qu'une cartouche doit être chargée pour que la machine tourne. Toute la documentation se réfère à la version « touches de fonction » du clavier.

## **FORCES**

Machine agréable dotée de bonnes capacités graphiques et sonores, ainsi que d'un bon BASIC. Pour le prix, c'est un bon micro de jeux pour les débutants.

## **FAIBLESSES**

La documentation est catastrophique. La mémoire de K seulement fait qu'il est pratiquement impossible de programmer sur cette machine.<br>Le clavier ne comporte pas de symboles pour les caractères

de cette société réputée pour ses jeux de cafés. clavier devrait être repensé pour indiquer les mots De nombreux jeux clés et les symboles graphiques. Mais le princidisposent de l'excellent pal handicap concerne évidemment le manque de<br>Le mystère de Sinbad type d'affichage « 3D » mémoire utilisateur : telle qu'elle est, la machine Un mélange subtil de et mettent en œuvre des information d'unisateur : tene qu'ene est, la machine labyrinthe et d'aventures. formats innovateurs.

## Tortue tournante

Il existe aujourd'hui de nombreuses versions de LOGO. Nous traitons ici des utilisations de la tortue, qui permet de tracer des formes complexes sans difficulté.

## Abréviations

De nombreuses commandes LOGO ont des abréviations; voici celles des commandes énumérées ici :

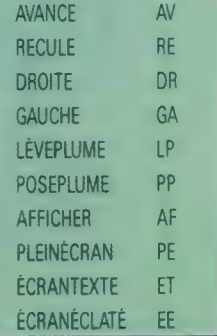

La première version de LOGO disponible sur micro-ordinateur fut celle du MIT. Elle est maintenant considérée comme la version standard tournant sur la plupart des machines. Nos programmes d'exemples utilisent tous le LOGO MIT. Lorsque des différences interviennent entre le LOGO MIT et d'autres versions de LOGO, elle sont exposées à la rubrique « Nuances ».

Il n'existe qu'une seule manière d'apprendre LOGO, l'expérimentation ! Nous vous suggérons un certain nombre d'essais, et le mieux sera de résoudre vos propres problèmes.

Une fois chargé, LOGO est en mode « immédiat », et il peut recevoir et exécuter des ordres. Sur la plupart des versions, les commandes doivent être passées en lettres majuscules. Tapez DESSINE, et l'écran se divise en deux parties (cela s'appelle « mode éclaté »). La partie supérieure est réservée au mode graphique. Elle occupe le plus de place dans la zone d'affichage. La tortue est située au centre de l'écran et elle est représentée par un petit triangle. La partie inférieure est réservée au mode texte et ne comporte à ce stade que le message  $(?)$ .

La tortue graphique est un objet avec lequel on communique en lui donnant des ordres. Cette notion d'objet concret facilite la compréhension dela programmation. Les données les plusimportantes pour la tortue sont sa position et sa direction; il faut également savoir si le crayon qu'elle porte est baissé ou levé. S'il est levé, la tortue avance sans laisser de trace; s'il est baissé, la tortue trace une ligne en se déplaçant. En tapant DESSINE, vous positionnez la tortue au centre de l'écran, dirigée vers le haut, le crayon baissé.

Donnons maintenant un ordre à la tortue :

## AVANCE 40

Elle se déplacera de 40 unités vers le haut en traçant une ligne. AVANCE est une commande de la tortue, le nombre 40 est une donnée en entrée. Certaines commandes nécessitent des données, d'autres pas. DESSINE, par exemple, n'est pas accompagné de données.

Une deuxième commande de la tortue est RECULE. RECULE 10 dit à la tortue de revenir en arrière de 10 unités. Ainsi, AVANCE et RECULE changent-ils tous les deux la position de la tortue à l'écran (tous les deux nécessitent des données). Par contre, DROITE et GAUCHE ne modifient pas sa position, mais la font simplement tourner; ils changent la direction de la tortue. Ces deux commandes nécessitent un angle compris entre 0 et 360° comme données d'entrée.

Essayez ces commandes, et tracez des formes géométriques simples. Voyez ce qui arrive lorsque vous demandez à la tortue de dépasser les limites de l'écran. Utilisez des nombres négatifs

## A la rencontre de la tortue

La tortue est un petit robot destiné à dessiner. I! comporte des roues actionnées par des moteurs progressifs, et un crayon rétractable. On peut lui demander d'avancer, de reculer, d'aller à gauche, à droite et de lever ou baisser son crayon. Le crayon trace un trait sur la surface. Les premières tortues avaient la carapace très réaliste et bombée, comme celle montrée ici. Elles étaient contrôlées depuis le clavier à l'aide d'un câble parallèle.

Les dernières tortues sont télécommandées. Une version radiocommandée vient de sortir à un prix à peine supérieur au prix normal. Il existe encore une autre tortue, Valiant Turtle, commandée par infrarouges et un peu plus chère. Dans ce cas, plus de câble! Par extension, le nom « tortue » s'applique aussi au curseur de l'écran LOGO.

Il s'agit le plus souvent de triangles; Atari propose pourtant une vraie petite tortue. (CI. Paul Chave.)

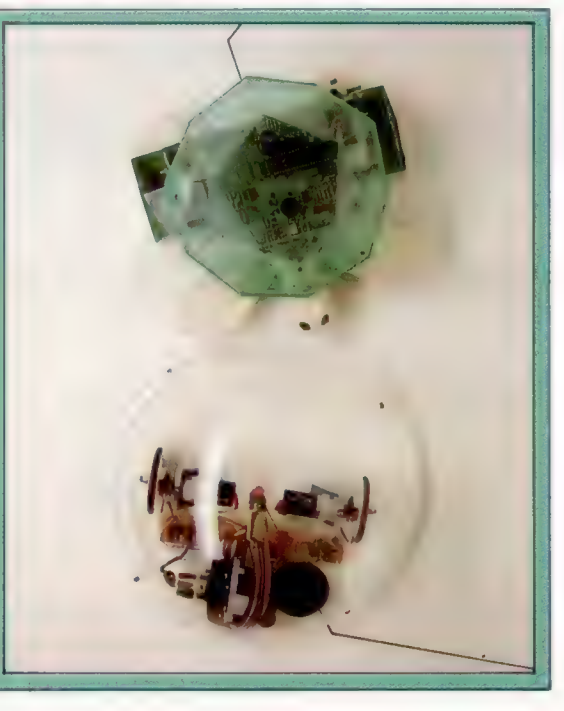

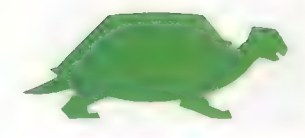

en entrée. Pour effacer l'écran, tapez DESSINE. En essayant de nouvelles commandes, vous verrez peut-être la tortue se déplacer dans la partie texte de l'écran. Elle sera alors « derrière » le texte et ne pourra être vue. Utilisez alors les commandes suivantes.

- PLEINÉCRAN : la totalité de l'écran est utilisée pour le mode graphique.
- ÉCRANTEXTE : supprime la partie graphique et ne laisse que le texte.

ÉCRANÉCLATÉ : renvoie au mode éclaté.

LEVEPLUME : permet de déplacer la tortue sans qu'elle laisse de trace.

POSEPLUME : la tortue trace une ligne.

## Dans les deux sens

Les commandes que nous avons vues jusqu'ici font obéir aveuglément la tortue. Mais vous pouvez aussi utiliser LOGO pour obtenir des informations de la tortue. La direction de la tortue se mesure en degrés. Une direction de 0 indique que la tortue est tournée vers le haut. La direction est mesurée, selon le sens des aiguilles d'une montre, jusqu'à 360°. Pour connaître la direction de la tortue, tapez :

## AFFICHER DIRECTION

La position de la tortue est définie selon un système de coordonnées, dont l'origine est au centre de l'écran (coordonnées «  $x, y$  » = «  $0, 0$  »). Vous pouvez connaître à tout instant la position de la tortue en tapant :

## AFFICHER XCOR AFFICHER YCOR

Expérimentez ces commandes en traçant une forme géométrique et en vérifiant, ensuite, la position et la direction de la tortue. Vous utiliserez alors ces données pour la faire revenir au point de départ.

Vous avez peut-être déjà rencontré des messages d'erreur s'affichant dans la zone texte de LOGO. Sinon, faites délibérément une erreur pour voir. Tapez, par exemple :

## AVANCE50

Le message suivant apparaîtra :

IL N'EXISTE PAS DE PROCÉDURE APPELÉE AVANCE50

La raison est que LOGO exige un espace entre la commande et les données, entre AVANCE et 50, afin d'éviter toute confusion possible avec une commande qui s'appellerait AVANCE50. Vous obtiendrez également un message d'erreur si vous tapez une commande en minuscules.

LOGO est doté d'un éditeur de ligne qui vous permet de corriger le libellé de vos instructions une fois tapées, avant de faire un retour-chariot. Vous utilisez les touches du curseur pour vous déplacer sur la ligne du texte à modifier. Pour insérer des caractères, tapez-les simplement, le texte à droite de l'erreur se déplaçant automatiquement pour faire autant de place que nécessaire. La touche d'effacement supprime les caractères à gauche du curseur. Une fois la ligne corrigée, faites <RC> pour communiquer la nouvelle instruction à LOGO. Si vous avez déjà validé la commande lorsque vous vous rendez compte de la faute de frappe, faites CONTROL-P pour restituer à l'éditeur la dernière ligne tapée. Cette caractéristique est également utilisable pour répéter une commande.

Nous pouvons maintenant passer à quelque chose de plus mathématique : par exemple un carré (quatre côtés égaux et quatre angles égaux de 90°). Vous obtiendrez un carré de la sorte :

- AV 50 DR 9
- AV 50 DR 90
- AV 50 DR 9
- AV 50 DR 90

Vous remarquez que nous avons abrégé les commandes et que nous pouvons faire figurer plus d'une commande par ligne.

Vous objecterez peut-être, une fois le carré dessiné, que ce dernier ressemble davantage à un rectangle qu'à un carré. C'est là un problème technique dû au fait que l'unité horizontale n'est pas égale à l'unité verticale de mesure. Il existe cependant une commande LOGO pour rectifier ce décalage : ASPECT suivi d'un nombre (0,8 par défaut). Cela permet de modifier l'écart d'échelle. Mettez maintenant en pratique les exercices suivants : dessiner un hexagone, un pentagone, divers rectangles, une forme circulaire, un parallélogramme, et toute autre forme...

Vous pouvez simplifier certaines commandes et réduire la frappe nécessaire en tapant RÉPETE. Pour dessiner à nouveau le carré, tapez simplement :

RÉPÈTE 4[AV 50 DR 90]

RÉPÈTE est une commande qui suppose deux entrées. D'abord un nombre indiquant le nombre de répétitions, ensuite la liste des commandes concernées. La liste doit toujours figurer entre crochets. Ainsi, pour notre exemple du carré, il s'agit de répéter quatre fois la séquence «AVANCE 50 DROITE 90». Utilisez maintenant RÉPÈTE pour simplifier les formes que vous avez précédemment élaborées. Essayez enfin de dessiner des formes étoilées que nous vous montrons dans certaines des illustrations ci-contre. Vous vous rendrez compte qu'il s'agit d'un jeu d'enfants!

## Nuances de logo

Sur Atari, le curseur-tortue est bien une tortue, et non un triangle! Pour toutes les versions LCSI : utiliser VIDE-ÉCRAN (abréviation VE) pour commencer a dessiner.

Utiliser CONTROLY pour rappeler la dernière ligne (le Spectrum n'a pas cette caractéristique).

Pour modifier l'aspect (la différence d'échelle) : LCSI Apple - SETCRUNCH suivi de la nouvelle mesure; Atari — SETSCR suivi de la nouvelle mesure; Spectrum SETCRUNCH suivi par les deux valeurs de coordonnées [x,y] (la norme est (100 100)).

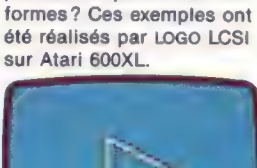

Exercices logo Pouvez-vous écrire les procédures pour créer ces

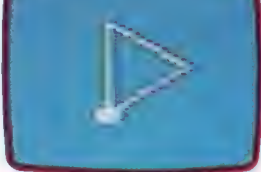

TRIANGLE ÉQUILATÉRAL

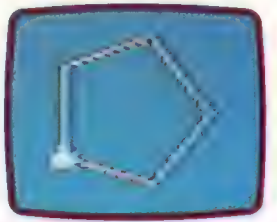

PENTAGONE

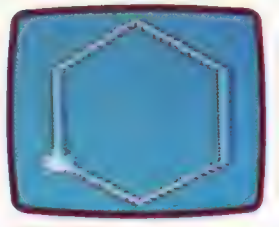

**HEXAGONE** 

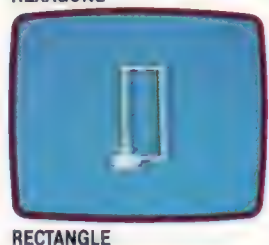

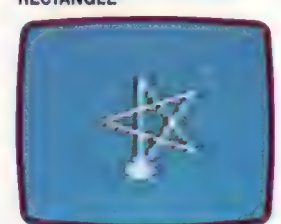

**ÉTOILE A CINQ BRANCHES** 

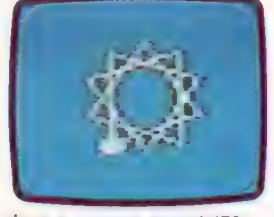

ÉTOILE À TROIS BRANCHES

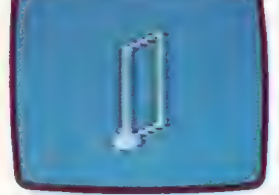

PARALLÉLOGRAMME

## Séquence sonore

Le mixage séquentiel est important sur scène et dans le studio, où une synchronisation précise est vitale pour le mixage du son. Examinons un développement de ce mixage : l'interface MIDI.

Le séquenceur a eu un impact très important sur la création musicale, autant pour les représentations sur scène que dans les studios. Mais il a pour inconvénient de se limiter à un seul synthétiseur. Si un joueur de clavier possède deux synthétiseurs, l'un doté de puissantes possibilités de mixage séquentiel, l'autre produisant un excellent son, il est impossible de combiner ces deux unités. Le problème s'aggrave dans les studios, où plusieurs équipements différents produisent les sons. La fonction d'une interface numérique pour des instruments musicaux est d'établir cette connexion et de confier la commande du système à une machine dotée d'un excellent potentiel de traitement.

MIDI tente de parvenir à ce résultat sous une forme standardisée, afin de permettre à tout système numérique de contrôler un autre système dans le domaine de la création musicale.

L'interface MIDI (Musical Instrument Digital Interface) fut développée après une série de rencontres entre les principaux fabricants japonais et américains d'instruments numériques. Les spécifications actuelles furent arrêtées en août 1983. Cette conception repose sur un circuit de commande qui transmet des données d'un instrument à l'autre, ou d'un micro-ordinateur à un instrument. MIDI utilise un processeur à 8 bits. Ses concepteurs eurent à choisir entre deux modes de transmission — parallèle ou série. La transmission parallèle entraîne la présence de lignes individuelles, afin que les 8 bits de chaque octet soient envoyés simultanément ; d'où une vitesse de transmission très élevée. Son inconvénient réside dans le coût supplémentaire qu'elle entraîne et dans la présence d'au moins huit fils câblés à un connecteur à 25 broches de type D. La transmission série n'utilise que deux lignes. Sur l'une des lignes, les bits de données sont envoyés un à la fois; une seconde ligne permet à l'instrument récepteur de signaler à l'instrument maître ou au micro-ordinateur des erreurs de parité : la transmission série est donc plus lente que la transmission parallèle, mais elle offre l'avantage d'utiliser un connecteur plus simple et beaucoup moins coûteux.

L'objectif premier de MIDI était de fournir un circuit de commande qui puisse améliorer la musique électronique et autoriser une forme de contrôle de la tonalité. Son prix devait le situer à la portée de la plupart des propriétaires d'ordinateurs domestiques et des musiciens utilisant des synthétiseurs et des batteries électroniques. Voilà pourquoi la transmission série fut retenue.

MIDI transmet de façon asynchrone, en empruntant les mêmes lignes que l'interface RS232. Lorsque les données sont transmises de façon asynchrone, chaque octet doit être défini pour l'instrument récepteur. Avec MIDI, cela est réalisé par un ACIA (adapteur d'interface de communication asynchrone) Motorola 6850, qui ajoute, à partir de l'instrument maître, 2 bits supplémentaires à chaque octet. Le premier est « 0 », le bit de départ, suivi des 8 bits de données série, le tout se terminant par un « 1 », le bit d'arrêt. Ce mot série à 10 bits est alors transmis à l'instrument récepteur où une seconde puce ACIA le reconvertit en données réelles de 8 bits.

La précieuse puce ACIA est protégée dans le circuit par une opto-isolation. Un opto-isolateur est un dispositif qui utilise des cellules photoélectriques pour permettre à deux circuits électriques non connectés d'échanger des signaux tout en demeurant électriquement isolés ; les incidents de surtension ne peuvent donc pas endommager la puce.

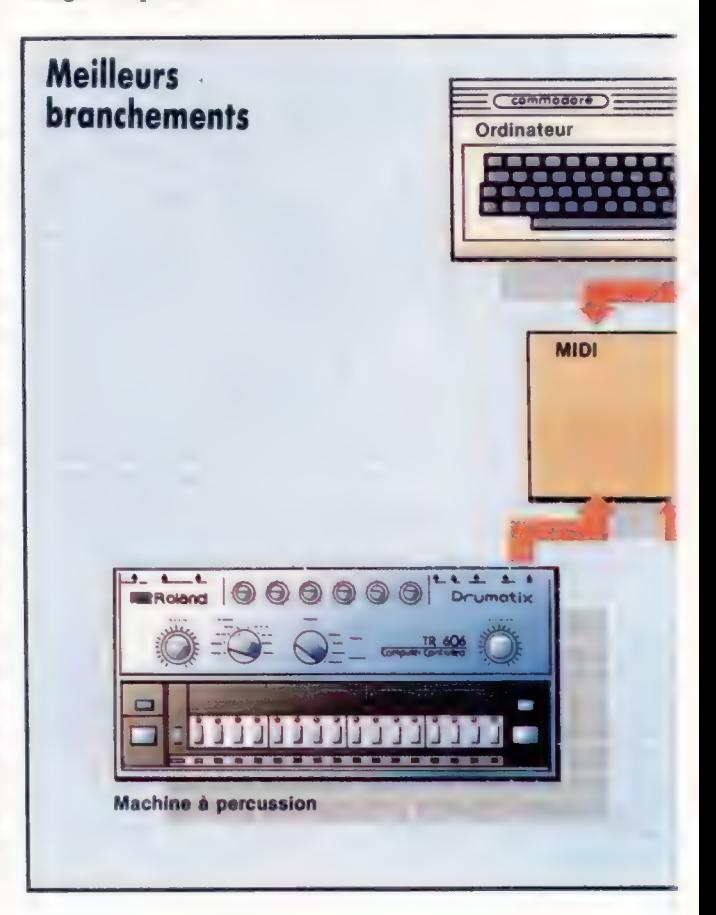

Le marché

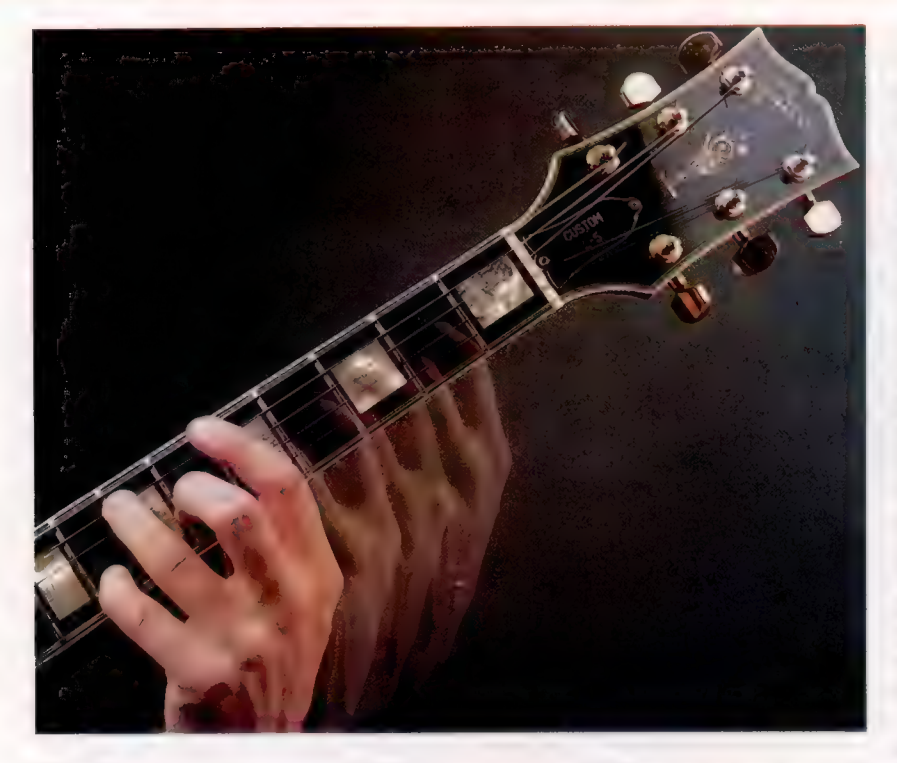

## Glissade

Le glissando est facilement obtenu sur un instrument à cordes, en faisant glisser les doigts le long du manche. Une programmation soignée est nécessaire pour reproduire de manière vraisemblable cet effet de glissement.

MIDI présente une différence importante de conception par rapport à l'interface RS232. La vitesse de transmission de données de l'interface RS232 est de 1 920 mots série par seconde, ou 19,2 kilobauds : MIDI n'atteint que la moitié de cette vitesse.

Cela ne compromet pas la compatibilité avec les ordinateurs domestiques, puisque les circuits logiques internes du MIDI règlent une nouvelle

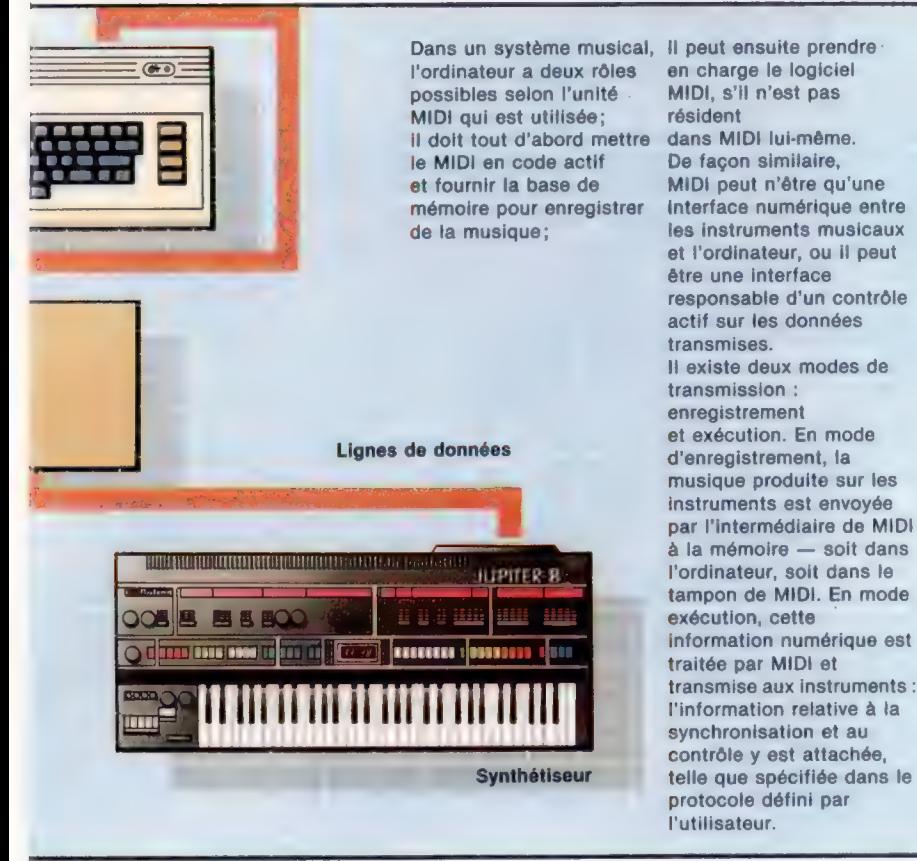

Kevin Jones

vitesse d'horloge de 3 125 mots par seconde (31,25 kilobauds). Cette vitesse est assez élevée pour une transmission série, mais on peut déjà dire qu'elle ne l'est pas encore assez.

MIDI est destiné à servir d'interface avec plus qu'un seul instrument. Lorsque plus d'un instrument reçoit des instructions MIDI, il faut d'abord que les données appropriées soient envoyées au bon instrument, car, dans le cas contraire, il serait possible qu'une batterie finisse par essayer de jouer un morceau musical très doux et, à l'inverse, qu'un synthétiseur polyphonique reproduise — ou tente de le faire — une rythmique à partir du do de référence. Les instruments compatibles avec MIDI sont censés avoir un code d'identification numérique. L'un des seize canaux MIDI correspond à ce code, de telle sorte que seul ce canal accepte des données pour cet instrument. La première partie d'une transmission MIDI consiste, donc, en un octet d'état qui comporte ce numéro. Toutes les données qui suivent cette instruction d'acheminement peuvent alors spécifier comment la commande doit être interprétée.

L'unité,  $100 \times 120 \times 45$  mm environ, possède deux prises DIN à cinq broches, portant les inscriptions « MIDI IN » et « MIDI OUT ». « MIDI IN » accepte toutes les instructions provenant d'un micro-ordinateur ou d'un synthétiseur maître, et « MIDI OUT » transmet la chaîne de bits modifiée à l'instrument récepteur. Des modèles possèdent aussi « MIDI THRU », une seconde prise de sortie qui transmet simplement le flux de bits initial non modifié à « MIDI IN ». Cela peut être envoyé à une seconde interface. Le câble, qui a une longueur maximale de 15 m, est muni de fiches DIN à cinq broches et se branche sur le panneau arrière d'un microordinateur ou d'un synthétiseur maître.

## « Do » de référence

Imaginons un nouvel utilisateur de MIDI. Il désire essayer une courte mélodie. Elle commence par le do de référence, monte jusqu'au mi, puis au sol, et ainsi de suite. Le mode d'instruction dépendra du type de logiciel musical qu'il utilise. Il peut utiliser un crayon optique pour tracer les notes sur l'écran. Il peut entrer l'information au clavier de son micro-ordinateur, à l'aide d'un langage de composition musical, en travaillant toujours à l'écran. Quel que soit le mode d'entrée de la musique, la transmission MIDI sera toujours identique : pour démarrer la mélodie, le premier octet — transmis sous la forme d'un mot série doté de 2 bits supplémentaires provenant de la puce ACIA — enverra l'instruction JOUER/SUR CANAL 6; le deuxième octet, DO SOUS le LA DU DIAPASON.

L'instruction minimale produira la note do de référence sur l'instrument récepteur. Et le synthétiseur continuera à émettre cette note, sauf si une instruction limite sa durée, telle que ARRÊTER DE JOUER/SUR CANAL 6, octet un;.D0 DE REFERENCE, octet deux; et DUREE DE X, octet trois. Si cette seconde instruction n'est pas donnée et si le reste de la Le marché

Forme adéquate Le 2764 mémorise et applique le protocole MIDI à l'information binoxe d'entrée et de sortie

bidirectionnel Le 6116 a un tampon bidirectionnel de 8 K et un relais séquentiel

**Processus** 

S ATHARTS

## numérique. || commande aussi les interruptions. L'interface numérique

d'instruments musicaux L'interface MIDI rend compatible les protocoles d''entrée/sortie de l'ordinateur et des instruments qui y sont connectés — tout comme n'importe quelle interface —, ce qui permet aux instruments d'utiliser la mémoire de l'ordinateur. Elle traite aussi le son numérisé qu'on lui transmet, ajoutant une information de commande et de synchronisation à l'entrée du synthétiseur.

Le processeur HD6801 gère les fonctions élémentaires de commande d''entrée/sortie.

Janos Marffy

Commande d'entrée/sortie

Interface interne Le HD61 commande les ports de MIDI, dirige les signaux d'entrée, et adresse la ROM et la RAM.

mélodie, mi, sol, etc., est entré sans paramètre de durée, toutes les notes de la mélodie continueront à être émises. Le résultat de cette procédure sera un accord soutenu formé des notes de la mélodie.

Mais, ce qui était censé être une mélodie semble devenir un accord. Pour éviter une telle erreur, il suffirait d'exécuter la séquence, mais en envoyant cette fois une instruction MONOPHO-NIQUE au synthétiseur. Le terme « monophonie » signifie simplement son unique, par opposition à sons multiples (polyphonie). Si le synthétiseur ne peut produire qu'un son à la fois lorsqu'il est réglé en mode MONOPHONIQUE, la séquence, piètrement entrée, peut alors être jouée sous la forme d'une succession de notes — une mélodie, et non un accord.

Supposons, qu'après quelques essais le nouvel utilisateur réussisse à entrer sa mélodie correctement et que le synthétiseur interfacé joue. Le rythme de la mélodie — défini par la séquence des durées — est correct, et la mélodie elle-même reste « dans les temps ». Nous devons souligner que, jusqu'ici, les types d'instructions ont été assez limités. Seuls deux paramètres musicaux ont été définis — la note et la durée.

Le compositeur écoute la mélodie plusieurs fois, puis décide qu'elle n'est pas assez douce — c'est normal avec ce niveau de définition. Au lieu de placer le do et le mi l'un après l'autre, la note do monte alors progressivement jusqu'au mi. Le terme glissendo désigne ce type de mouvement qui ressemble à ce que donnerait la mélodie si elle était sifflée par une personne. Dans cette situation, cela pourrait ajouter un élément supplémentaire de vivacité aux performances du synthétiseur. Cette instruction remplace donc maintenant l'instruction initiale du do, ajoutant 1 octet supplémentaire.

Si le synthétiseur récepteur ne peut produire de glissandos, il ne peut exécuter cette dernière instruction. Il se peut qu'il exécute le do comme s'il recevait l'instruction initiale, ou il peut faire tout autre chose.

Si les instructions d'un utilisateur de MIDI sont destinées à produire une section de musique polyphonique et si le synthétiseur récepteur n'est qu'un instrument monophonique, il fera sans doute une sélection aléatoire à partir de la polyphonie, et produira une exécution monophonique. Pour résumer, utiliser MIDI pour relier un micro-ordinateur à un synthétiseur peu évolué ne transformera pas ce dernier en un synthétiseur performant.

Ces remarques s'appliquent aussi dans l'autre sens. L'instrument récepteur peut être un superbe synthétiseur valant 100 000 F; si des paramètres musicaux suffisants n'ont pas été définis et si les propres contrôles du synthétiseur n'ont pas été réglés correctement, la musicalité résultante sera comparable à celle que pourrait fournir une calculatrice de poche.

En pratique, cette deuxième situation est facilement corrigée. Le nombre maximal de paramètres est déterminé de manière constante en utilisant les boutons du synthétiseur, et les instructions MIDI doivent s'y intégrer.

Nous avons jusqu'ici traité les caractéristiques de note et de durée, mais MIDI comporte 128 commandes théoriques, couvrant le filtrage, la distorsion, le « bruit blanc » (toutes les fréquences possibles), et le « bruit rose » (fréquences moyennes), ayant des valeurs comprises entre 1 et 128. C'est suffisant pour gérer les paramètres offerts sur la plupart des synthétiseurs; ces commandes intéresseront probablement les propriétaires de micro-ordinateurs.

## Rôle de la vitesse de transmission

C'est ici que la vitesse de transmission de MIDI devient importante. Nous avons vu qu'une commande très simple, concernant une note et ne définissant que deux paramètres, utilisait trois mots d'affilée. A une vitesse de 31,25 kilobauds, cela prend presque une milliseconde. Des accords de six notes sont communs dans plusieurs types de musique : la transmission d'un tel accord prend 5,76 millisecondes. Si nous commençons à peaufiner cet accord à l'aide des commandes MIDI, le temps de transmission devient suffisamment lent pour que l'oreille humaine commence à détecter des changements dans les caractéristiques sonores, causés par ce retard.

Ces changements ne sont apparents que lorsque des sons, et notamment des sons similaires, se produisent simultanément. La musique, malheureusement, est un médium « parallèle » : en tant qu'auditeurs, nous sommes habitués à entendre les sons simultanément.

Il n'est donc pas surprenant que l'on ait critiqué la transmission série de MIDI; une transmission parallèle aurait été plus appropriée. Reste à voir si les utilisateurs de MIDI sont gênés par ce défaut. Retenons que la conception de l'interface semble être seulement un compromis entre le coût et l'efficacité. L'avenir reste ouvert.

# Registre par registre

Après l'explication générale, voyons les registres du 6809 en détail pour déterminer comment ils servent à stocker et à déplacer des données.

Nous avons vu qu'un registre est un emplacement mémoire à l'intérieur du processeur lui-même. Récapitulons.

+ Les registres d'index servent à modifier les adresses que nous utilisons dans notre programme.

e Les pointeurs de pile sont employés par le processeur pour adresser une mémoire de travail, et peuvent également être utilisés par le programmeur pour stocker et retrouver rapidement des données.

e Le compteur de programme contient l'adresse de l'instruction suivante et peut être modifié par le programmeur pour transférer le contrôle, ce qui donne l'équivalent en langage d'assemblage d'une instruction GOTO.

e Les accumulateurs sont les registres les plus souvent employés, en particulier pour effectuer les fonctions arithmétiques.

+ Le registre de code de condition contient des drapeaux représentant l'état du processeur (par exemple, si la dernière opération a donné un résultat nul); ces drapeaux peuvent être testés pour faire un choix ou une boucle, ce qui équivaut en langage d'assemblage à la structure IF... THEN.

Le processeur 6809 contient tous ces registres. Comme il est dérivé du Motorola 6800 (de même que le 6502), il existe beaucoup de similitudes entre les langages d'assemblage utilisés sur les deux processeurs. Toutefois, ils ne sont pas compatibles. Cependant, il y a beaucoup de programmes 6800 qui sont compatibles en code source — un programme en langage d'assemblage écrit pour le 6800 peut être réassemblé pour le 6809 avec quelques chances de tourner. Mais même ce faible degré de compatibilité n'est pas réalisé avec le 6502 (ou son dérivé, le 6510, qui est utilisé sur le Commodore 64). Néanmoins, les similitudes entre processeurs impliquent que la traduction d'un programme en langage d'assemblage dans une version 6809 n'est pas trop difficile, et peut constituer une bonne introduction au 6809 pour ceux qui connaissent déjà le 6502. Voici les registres du 6809 :

e Deux accumulateurs 8 bits, A et B. Il n'y a pas de différence fonctionnelle entre eux lorsqu'ils servent de registres à 8 bits, de sorte qu'on peut les utiliser indifféremment. Le fait qu'il y en ait deux permet de garder des valeurs dans un accumulateur, tout en travaillant dans l'autre. Il est également possible de traiter ces deux accumulateurs comme un seul accumulateur 16 bits, ce qui permet au processeur d'effectuer des opéraZone adresse L'adresse hex de l'emplacement où est stocké le langage

Zone label L'adresse symbolique de l'instruction peut servir d'opérande à machine. d'autres instructions opc (ex. : DECB) ne<br>
(ex. : JMP LABEL2, BRA LABEL1). nécessitent pas (ex. : JMP LABEL2, BRA LABEL1).

Zones HEX Zones symboliques 2'-LABEL1 , LDA MCHAR AØØØ  $86 - 49$  $\overline{3}$ LDX #BUE **ABB2 RF**  $1002E$ 9005 C6 28  $\overline{z}$ LDB #40  $0007$  $A1$  $B^0$  $\overline{6}$ LABEL2 CMPA , X+ BEQ LABEL3  $\overline{\mathbf{x}}$  $0009$  $27$ 86  $\mathcal{L}$ DECB AØØB  $50$ AØØC 26 F\$  $\overline{3}$ BNE LABEL2 **ABBE BE**  $0001$ 3 LDK Zone langage machine Le premier octet est la traduction en langage **Zone horloge Zone opc** machine de l'opc, Le nombre de cycles langage d'assemblage; d'instructions machine les octets suivants sont nécessaires pour les opérandes traduits. exécuter l'instruction.

tions arithmétiques à 16 bits. De ce fait, le 6809 est parfois considéré comme un pseudo-16 bits, mais ce n'est pas vraiment le cas, et il vaut mieux dire qu'il s'agit d'un 8 bits évolué. Lorsque les deux accumulateurs sont utilisés simultanément, on dit qu'ils forment le registre D à 16 bits.

e Il y a deux registres d'index, X et Y. Là encore, il n'existe pas de différence fonctionnelle entre eux, sauf que certaines instructions, utilisant le registre Y, se traduiront en instruction à 2 octets, contrairement à 1 octet pour l'instruction correspondante du registre X ; le programme devient un peu plus long et lent. C'est pourquoi il est préférable d'utiliser X là où seul un registre d'index est nécessaire.

e Le 6809 a deux pointeurs de pile, S et U. Le processeur utilise S pour toutes ses opérations de pile. Bien que le programmeur soit libre d'utiliser S s'il le désire, il faut toujours s'assurer que le fonctionnement du processeur n'en est pas affecté; aussi vaut-il mieux utiliser U. La présence de deux pointeurs de pile fait du 6809 un processeur idéal à utiliser avec FORTH.

e L'utilisation des registres X, Y, S et U n'est pas restreinte à leur désignation : S et U peuvent tous deux servir de registres d'index, par exemple, et tous les quatre peuvent être employés pour stocker et manipuler des nombres à 16 bits.

Zone opérande

La grandeur sur laquelle opère l'instruction; certains d'opérande.

Les instructions en langage d'assemblage; également appelée zone instruction.

#1

Zones d'étude

Les programmes en langage d'assemblage paraissent très différents des listes de programmes BASIC. Lorsqu'ils sont affichés par un programme assembleur (qui traduit le langage d'assemblage en langage machine), ils peuvent être déconcertants. Pour les comprendre, il faut se concentrer sur les colonnes (ou zones) qui vous intéressent (généralement, ce sont les zones label, opc et opérande) et ignorer le reste. Cet exemple de programme devrait vous y aider.

e Le compteur de programme (CP) est un registre à 16 bits qui est automatiquement ajusté par le processeur, de manière à indiquer l'instruction suivante. Les instructions de saut (JMP) et de branchement (BRA) modifient le contenu du compteur de programme, et le 6809 lui permet de servir de registre d'index. Nous allons examiner de plus près les effets de ce dernier; mais en utilisant des adresses relatives au contenu du CP au lieu de spécifier une adresse absolue stockée en X et Y, on peut écrire un programme indépendant des positions mémoire. Autrement dit, des programmes correctement écrits peuvent être chargés tels quels dans n'importe quelle position mémoire, et y être exécutés.

e Le registre de code de condition (CC) a 8 bits, qui sont utilisés indépendamment comme drapeaux pour signaler la condition du processeur. Des instructions telles qu'un branchement non égal (BNE) testent un drapeau individuel et produisent un changement du flux de contrôle selon la condition du drapeau (1 ou O).

Il y a plusieurs instructions qui servent simplement à entrer, sortir et échanger des données entre les différents registres ; pour les besoins des exemples suivants, supposons que nous ayons réservé un certain nombre d'emplacements mémoire en utilisant les directives d'assembleur FCB et FDB. Ce ne sont pas des instructions au processeur. Lorsque l'assembleur traduit le programme en langage d'assemblage en langage machine, il obéit immédiatement à ces directives et réserve les emplacements mémoire désirés pour le programme. Il ne traduira pas les directives en langage machine, car elles ne concernent pas le processeur. Comme elles ressemblent à des codes opérations (opc) de langage d'assemblage (tels que BNE ou JMP), on les appelle parfois pseudoop; « directives d'assembleur » serait un nom plus correct, car il explique leur fonction : diriger le fonctionnement du programme assembleur. Si ces directives sont munies d'un label, celui-ci sera traduit par l'assembleur dans l'adresse appropriée. Ainsi, nous obtenons :

Accumulator

Unité arithmétique et logique (ALU)

## La bande des trois

Le microprocesseur 8 bits du Motorola 6809, est apparenté au « bon vieux » 6502 de Mostech, par leur ancêtre commun, le Motorola 6800. La relation apparaît clairement dans leurs langages d'assemblage similaires, mais la structure de registre du

6809, avec ses registres d'index à 16 bits et sa paire d'accumulateurs AB, ressemble plus au Zilog Z80 dérivé d'Intel. Les deux registres de pile et le registre page directe sont propres au 6809, quoique ce dernier ne soit autre qu'une forme évoluée de la possibilité

du 6502. Techniquement plus fort que ses concurrents l'apparition tardive du 6809 et l'avènement des microprocesseurs 16 bits le vouèrent à une petite part du marché.

d'adressage en page 0

Bus de contrôle

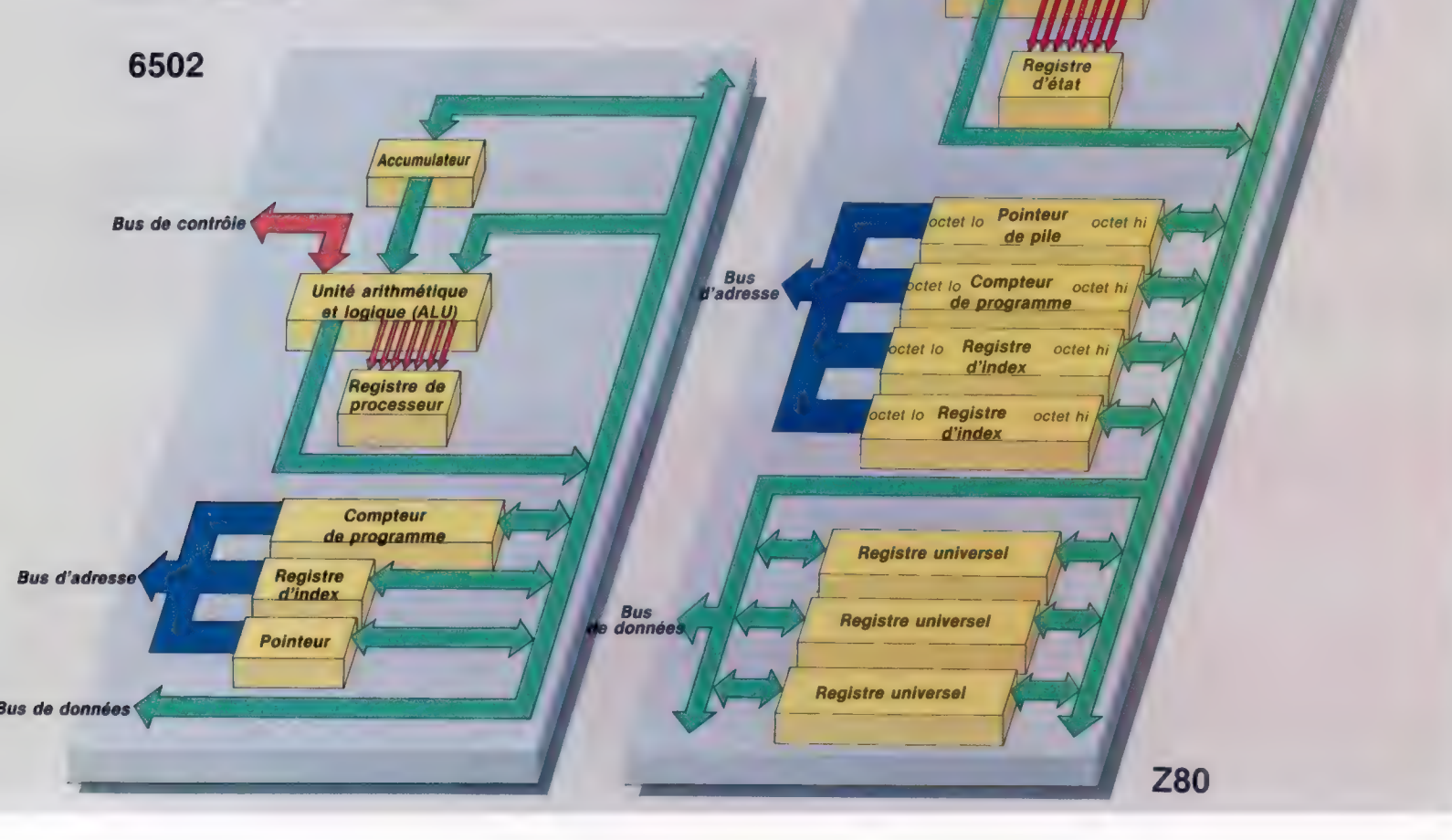

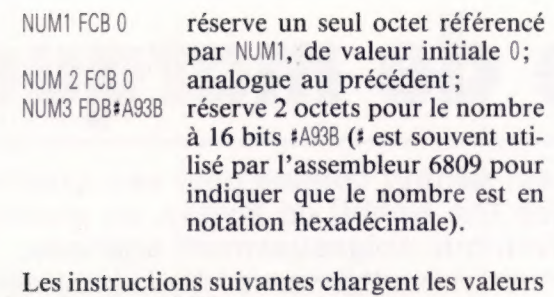

stockées dans différents registres :

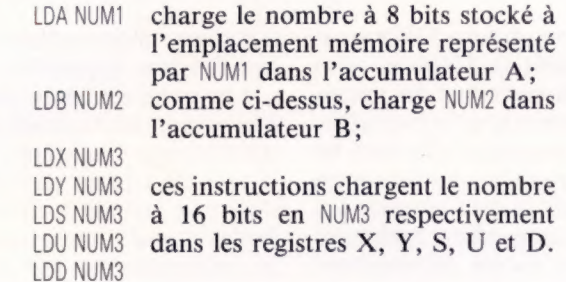

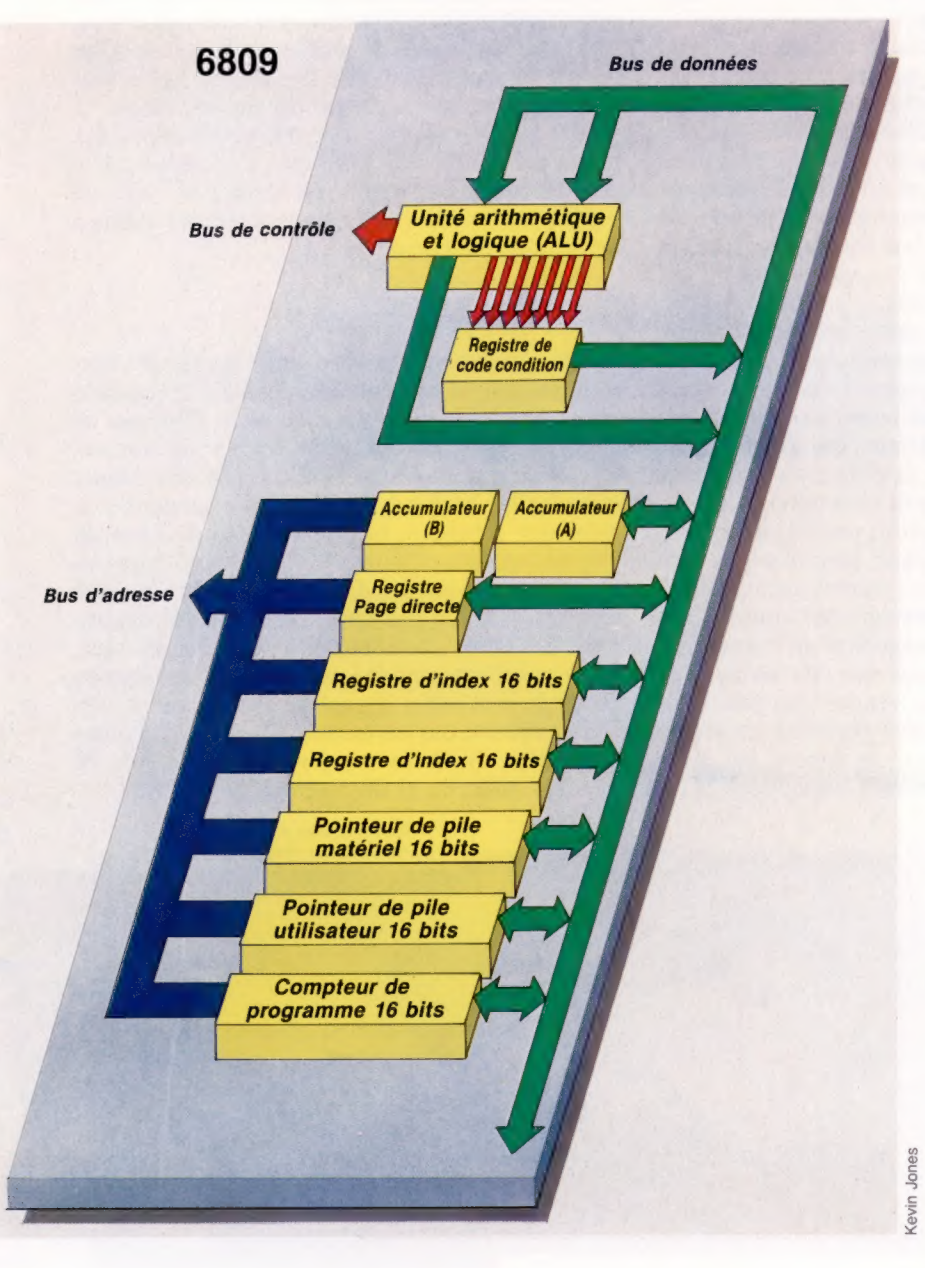

De même, le contenu à 8 ou 16 bits d'un registre peut être stocké dans un emplacement mémoire à l'aide de :

STA NUMI STB NUM2 STX NUM3 STY NUM3 STS NUM3 STU NUM STD NUM3

Notez que, si l'accumulateur est chargé à partir de NUM, on peut effectivement copier NUM dans l'accumulateur sans le modifier ; les opérations de stockage fonctionnent de la même façon.

Les contenus de deux registres peuvent être échangés (pourvu qu'ils soient de la même taille), à l'aide de l'instruction EXG. Par exemple :

EXG A,B échange les contenus de A et B; EXG X,S échange les contenus de X et S.

Le contenu de l'un peut être transféré dans l'autre — par exemple : TFR Y,U copie le contenu de Y dans U. Les deux registres doivent encore être de la même taille.

Pour écrire un programme qui fasse effectivement quelque chose, introduisons l'instruction ADD, qui additionne le contenu d'un emplacement mémoire à celui de l'un des accumulateurs.

ADDA NUMT signifie « additionner le contenu de NUM1 dans le registre A, et mettre le résultat de l'addition dans le registre À ».

D'abord, nous additionnons les deux nombres à 8 bits dans NUMI et NUM2, en remettant le résultat dans NUMI et en ignorant tout dépassement, si la somme est supérieure à un nombre à 8 bits. Ensuite, nous additionnons à nouveau les contenus des deux emplacements, mais cette fois en obtenant un résultat à 16 bits dans NUM3. Premier exemple :

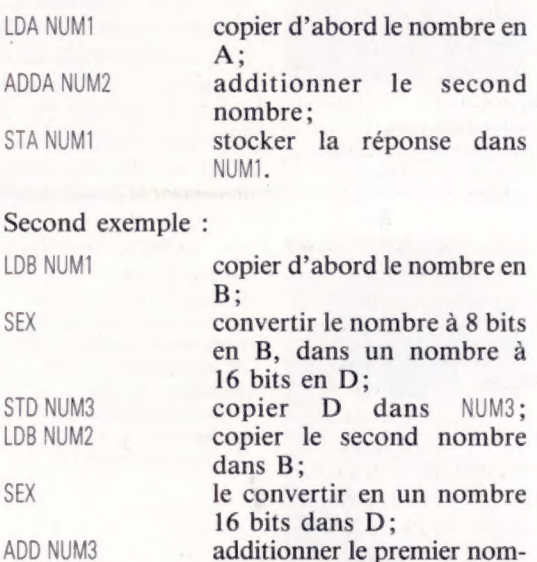

bre à 16 bits à partir de

NUM3 dans D; STD NUM3 stocker la réponse en NUM3.

## Image de marque

Melbourne House est surtout connue pour ses excellents jeux d'aventures, tels que The Hobbit ou Mugsy, au graphisme remarquable et à l'intrigue soigneusement agencée.

L'Australien Fred Milgrom fonda Melbourne House en 1977. Le lancement du ZX80 lui avait fait prendre conscience du vaste marché potentiel que représentait l'informatique individuelle. En 1980, la nouvelle compagnie publia ainsi un recueil de cinquante programmes destinés à cet appareil, tandis que sortait le tout premier jeu de Melbourne House, Space Invaders, également prévu pour le ZX80. Ses succès conduisirent l'entreprise à publier une série d'ouvrages consacrés à cette machine.

Le ZX81 fut commercialisé l'année suivante, et il cessa aussitôt d'être question de son prédécesseur ; les ventes s'effondrèrent, sauf aux Etats-Unis, ce qui permit d'échapper au désastre. La leçon ne fut pas perdue; la firme comprit les bienfaits de la diversification, et un tout nouvel appareil apparaissant sur le marché se vit pourvu de manuels et de logiciels d'autant plus recherchés que les guides destinés à l'usager n'étaient pas tous de la meilleure qualité.

Melbourne House tira ainsi parti du phénoménal succès du Spectrum, grâce à des programmes qui utilisaient au mieux les possibilités graphiques et sonores de l'engin : on peut citer, par exemple, le jeu d'arcades Penetrator, qui se vendit particulièrement bien. Mais la plus grande réussite de la compagnie, au niveau commercial comme à celui de la programmation, reste The Hobbit, un jeu d'aventures graphique, inspiré de l'œuvre de J.R.R. Tolkien. Le programme reçut ainsi le prix du meilleur jeu de stratégie de l'année. Chaque cassette était accompagnée d'un exemplaire du livre, à la demande expresse des héritiers de l'auteur; le tout fut donc vendu à un prix trois fois supérieur à la normale; pourtant les ventes n'en souffrirent nullement, et depuis, de nombreuses versions, destinées au Commodore 64 ou

à d'autres micro-ordinateurs qui se vendent bien, ont fait leur apparition.

Les programmeurs maison sont tous fixés à Melbourne, en Australie. Ils sont répartis en équipes de quatre membres, dont chacune s'occupe d'un aspect particulier du jeu. Celui-ci connaît donc une période de développement plus longue. Mais cette politique exigeante porte ses fruits, car le consommateur sait pouvoir compter sur un produit de qualité. Melbourne House espère que cette fidélité favorisera la vente de ses livres. Ceux-ci sont toujours conçus en fonction d'un certain niveau de maîtrise de l'usager, qu'il soit débutant, bon connaisseur ou expert. Livres et programmes sont, par ailleurs, vendus sous des jaquettes similaires, afin que l'acheteur reste convaincu que leur qualité est identique. La firme y glisse même une carte où elle sollicite l'opinion des consommateurs.

## B.D, interactive

Elle a récemment mis en vente un jeu d'aventures intitulé Mugsy, où il faut garder le contrôle d'une bande de gangsters, en plein Chicago de la grande époque. Les graphismes sont admirables, bien que l'intrigue ne soit pas d'une grande complexité; Melbourne House n'hésite pas à la présenter comme « la première bande dessinée interactive sur ordinateur ». Vient aussi de paraître un logiciel inspiré des aventures de Sherlock Holmes, qui n'a pas demandé moins de quinze mois de travail. Tout comme pour The Hobbit, de gros efforts ont été consacrés à la mise au point de méthodes d'analyse des réponses très sophistiquées, qui permettent l'entrée de phrases complètes. Il est même possible, au cours de l'action, d'écrire et de recevoir des lettres!

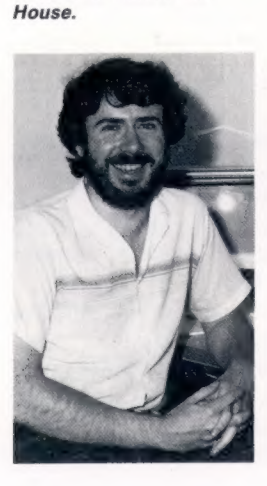

Alfred Milgrom, codirecteur et principal éditeur de Melbourne

> Un jeu, un livre Melbourne vend avec la cassette de The Hobbit, programme passionnant, un exemplaire du livre de Tolkien — une remarquable idée de marketing. (CI. lan McKinnell.)

Philip Mitchell, auteur de The Hobbit et de Sherlock Holmes.

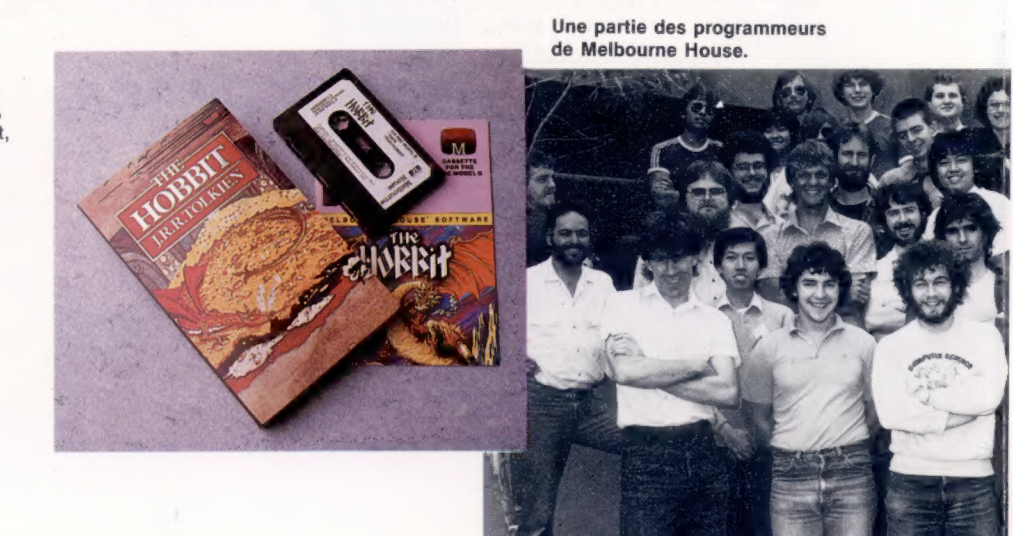

Page manquante (publicité)

Page manquante (publicité)